INSTRUCCIÓN DE 28 DE SEPTIEMBRE DE 2020 DEL INTERVENTOR GENERAL, SOBRE TRAMITACIÓN ELECTRÓNICA DE LOS INFORMES DE FISCALIZACIÓN, ASÍ COMO SOBRE LA ACTUALIZACIÓN DEL MÓDULO DE FISCALIZACIÓN EN EL SISTEMA DE INFORMACIÓN CONTABLE SIGEPAL PARA SU ADAPTACIÓN A LOS REQUERIMIENTOS DE LA IMPLANTACIÓN DE LA ADMINISTRACIÓN ELECTRÓNICA EN LA CARM.

## I.- Motivación de las modificaciones realizadas.

La Ley 39/2015, de 1 de octubre, del Procedimiento Administrativo Común de las Administraciones Públicas, ha supuesto un impulso esencial para que las administraciones tomen conciencia del impacto que en su actividad han de tener los medios electrónicos, informáticos o telemáticos, no solo respecto a la manera de relacionarse con los ciudadanos, sino -de una forma esencial- en cuanto a su funcionamiento interno habitual.

Una administración que hace uso intenso y extenso de las ya no tan nuevas tecnologías, no solo cumple de mejor manera los principios de eficacia y eficiencia, ahorrando costes en tiempo y dinero a los que se han de relacionar con ella, y optimizando los recursos de su operatoria interna, sino que además potencia su función de servir con objetividad a los intereses generales (artículo 103 de la Constitución Española), y correlativamente refuerza las garantías de los interesados en los procedimientos, ya que la constancia de sus actuaciones en documentos y archivos electrónicos inalterables facilita el cumplimiento del deber de transparencia y permite al ciudadano obtener una información de fácil acceso y actualizada de los expedientes que le afectan.

Uno de los elementos esenciales para poder hacer efectiva esa finalidad de la Ley 39/2015, de 1 de octubre, viene constituido por la configuración del expediente administrativo como expediente administrativo electrónico. Según su artículo 70 el expediente administrativo es el conjunto ordenado de documentos y actuaciones que sirven de antecedente y fundamento a la resolución administrativa, así como las diligencias encaminadas a ejecutarla, determinando en su párrafo 2º que los expedientes tendrán formato electrónico.

Con el fin de poder dar cumplimiento a los mandatos de la Ley en el ámbito de esta Comunidad, se elaboró una estrategia de actuación plasmada en el Plan Estratégico de Administración Electrónica de la Comunidad Autónoma de la Región de Murcia "PAECARM". Y se hizo siendo conscientes de la complejidad de la meta impuesta por la Ley, y de la realidad del muy diferente grado de implantación de herramientas electrónicas colaboradoras para la tramitación de expedientes, que abarcaba desde

aquellos procedimientos en que la tramitación venía siendo completamente manual, a procedimientos en los que buena parte de la actuación se encontraba ya soportada en herramientas informáticas mas o menos adaptadas a los requerimientos de administración electrónica.

En el seno de tal plan, su Línea 4 se dedica a la consecución del funcionamiento íntegramente electrónico de la CARM, integrando todos los servicios corporativos de administración electrónica previstos en el PAECARM con las aplicaciones de gestión existentes actualmente y, en los casos para los que no exista una aplicación de soporte a la tramitación administrativa, posibilitar el uso del "interfaz básico de expediente electrónico".

Es decir, que al menos por un tiempo, para la tramitación administrativa de los expedientes en formato electrónico van a existir una disparidad de herramientas, desde una muy básica de carácter multipropósito y sin una estructura lógica de tramitación adaptada a los requerimientos del expediente concreto que se esté tramitando (DELFOS), a otras más desarrolladas y específicas que son capaces por si mismas de guiar la tramitación realizando comprobaciones o actuaciones automatizadas y que interaccionan directamente con otras herramientas asimismo electrónicas.

Por otra parte, uno de los ámbitos de actividad administrativa en los que de forma más temprana e intensa se aplicaron unos incipientes medios electrónicos, fue precisamente el de los procesos de gestión contable de los expedientes de gasto y, dentro de ellos, el procedimiento de fiscalización de los mismos, que desde hace varias décadas se han venido realizando de forma total o parcial con medios informáticos, y que en la actualidad se realizan en gran medida en el sistema de gestión contable SIGEPAL.

Por el propio carácter horizontal de las actuaciones de gestión presupuestaria, que afectan a todas las Consejerías y Organismos Autónomos, y que abarcan una multiplicidad de tipos de expedientes que suponen gastos, resulta claro que los gastos que se van a reflejar en SIGEPAL y la fiscalización de los mismos, va a traer como causa y va a tener por destino, una gran variedad de expedientes que son o deben ser electrónicos, y que van a estar gestionados por herramientas específicas para cada tipo de gasto o por la herramienta genérica DELFOS, pero que en cualquier caso, se hace necesario que los documentos en los que se plasme la actividad realizada en SIGEPAL puedan ser, una vez producidos, puestos a disposición de la herramienta de gestión del expediente del que deben formar parte de la forma mas automatizada posible.

Con esta finalidad, se ha diseñado en la herramienta de definición del expediente electrónico (DEXEL) el procedimiento número 3172, relativo a la fiscalización del gasto. La tramitación del mismo se va a realizar en el seno de la herramienta SIGEPAL, y su producto van a ser los informes de fiscalización limitada u ordinaria, según proceda, informes que se van a plasmar en documentos electrónicos que incorporarán los

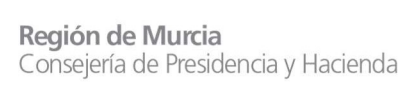

metadatos exigidos por la normativa de interoperabilidad, y que van a quedar por tanto disponibles y accesibles para las restantes aplicaciones que gestionen procedimientos.

Para cumplir con esta finalidad se ha procedido a desarrollar la conexión de SIGEPAL con otras herramientas corporativas en materia de administración electrónica como pueda ser la de firma electrónica o la de archivo, y se ha llevado a cabo de igual manera una adaptación y modernización en profundidad del módulo de SIGEPAL en el que se realiza la fiscalización de los expedientes de gasto. La información detallada de las modificaciones realizadas y de los cambios que pudieran resultar necesarios en los terminales informáticos de los usuarios se encuentra recogida en los manuales que acompañan a esta instrucción.

## II.- Manuales explicativos de los cambios realizados.

El manual denominado "PAECARM\_L02 – Manual Usuario – 3172 Fiscalización previa del gasto" recoge la descripción detallada de todas las modificaciones que se han operado en el módulo de fiscalización, así como la descripción de la nueva bandeja de tramitación "Expedientes con observaciones" a la que se dirigirán los expedientes fiscalizados de conformidad pero que sean objeto de observaciones complementarias por el centro fiscal.

Por su parte el archivo "Manual de instalación compatibilidad Word" tiene por finalidad describir los cambios que hay que realizar en los Pc´s de los usuarios y responsables de la Intervención para habilitar, tanto en Microsoft Word como en SIGEPAL, la generación de informes mediante la integración de ambas herramientas, de modo que se pueda crear adecuadamente el informe de fiscalización que, tras su revisión y validación, va a ser firmado electrónicamente e incorporado al expediente electrónico.

Por último, el documento "Manual bandeja envío a firma" realiza la descripción de una transacción creada en SIGEPAL con la finalidad de permitir a las Intervenciones la consulta y tramitación de expedientes que se encuentren en el trámite de envío a firma. Dado que este trámite se va a realizar mediante la interacción automática entre el sistema contable y los elementos de administración electrónica, a priori no debe resultar necesario acudir a esta bandeja para finalidades distintas de la mera consulta, sin embargo, podría ser necesario "forzar" manualmente algún proceso en caso de falta de sincronización entre SIGEPAL y los servicios de eAdministración.

Región de Murcia Consejería de Presidencia y Hacienda

Intervención General

## III.- Modificaciones realizadas.

#### A.- Introducción del número secuencial de fiscalización.

Sin perjuicio de la necesaria lectura de los indicados manuales, se van a describir resumidamente las modificaciones más importantes que se han operado en el sistema. Así, se introduce el concepto de "secuencial de fiscalización" en el sistema. Hasta el momento actual, el número del documento contable en el que se plasmaba el acto fiscalizable era igualmente el número del informe de fiscalización en una relación de 1 a 1, de forma que cuando un mismo documento contable era objeto de dos fiscalizaciones sucesivas -ej: el documento se reparaba y una vez completado el expediente se fiscalizaba positivamente- en la base de datos del sistema el informe posterior sobrescribía al primero, perdiéndose la información.

Esta circunstancia no generaba mayores problemas ya que los dos informes (el desfavorable y el posterior de conformidad) eran impresos y se incorporaban al expediente en formato papel. Sin embargo, en un entorno de expediente electrónico esa solución no resultaba viable, por esa razón para poder diferenciar distintos informes de fiscalización de un mismo documento contable se ha dado un nuevo formato a la referencia de los informes de fiscalización que a partir de ahora será "XXXX/YYYYY – ZZ" siendo "XXXX" el ejercicio contable, "YYYYY" el número de expediente contable, y "ZZ" el secuencial de informe de fiscalización siendo estos tres datos generados automáticamente por el sistema sin necesidad de intervención del operador.

### B.- Mejora de las plantillas para la elaboración de los informes de fiscalización, así como del editor de textos para su redacción.

En este sentido, se ha procedido a actualizar y mejorar las plantillas para la elaboración de los informes de fiscalización, subsanando algunas deficiencias detectadas en los modelos anteriores, como era el caso de los expedientes de carácter plurianual, en los que solo se reflejaba el importe de la anualidad en curso, sin que se mostraran las anualidades futuras del gasto.

Por otra parte, en cuanto al editor de textos para la redacción de las notas de reparo y las observaciones complementarias, se ha optado por la integración total con la herramienta ofimática utilizada a nivel corporativo, Microsoft Word.

#### C.- Implementación del botón de copia con modelo.

En los expedientes sometidos a fiscalización limitada previa, frecuentemente ocurre que haya una serie de expedientes que deben ser fiscalizados de manera análoga, como puede ser el caso de las nóminas, en las que se deben rellenar los mismos

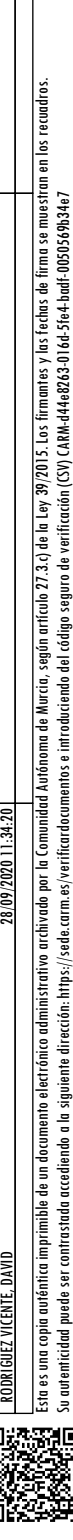

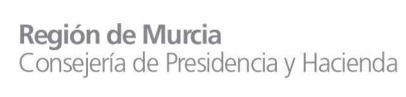

extremos en distintos informes de fiscalización de forma manual, reiterando la misma información en una sucesión de informes.

Para evitar esta repetición se ha implementado el nuevo botón denominado "Copiar con modelo", que permite copiar los datos introducidos en un informe de fiscalización en otro informe análogo, siempre que se refiera al mismo tipo de expediente y a la misma fase de fiscalización, sin que sea necesario rellenar cada uno de los extremos.

#### D.- Interconexión de SIGEPAL con los servicios de Administración Electrónica.

Frente a la situación actual en la que una vez revisados los extremos del informe de fiscalización por el responsable de la Intervención, y fiscalizado en SIGEPAL, se hace necesario imprimir a PDF el informe recién validado, subirlo a Portafirmas para proceder a su firma electrónica, para posteriormente incorporarlo al expediente en papel propuesto por el centro gestor o ponerlo a disposición de este por los medios oportunos, con el desarrollo que se implementa ahora se cambia de forma sustancial el modo de proceder.

En este punto se ha mantenido la diferenciación entre las bandejas de Usuario y Responsable de la respectiva Intervención, aunque se han cambiado los antiguos editores de texto para introducir las observaciones complementarias o los reparos, para permitir en ellos el uso de la aplicación Microsoft Word o la carga de un archivo externo desde nuestro ordenador, como ya se ha indicado.

El cambio más importante se produce en el momento en el que se procede a fiscalizar -favorablemente o no-, ya que antes esta actividad se realizaba en SIGEPAL exclusivamente para posteriormente proceder a la firma electrónica del documento, sin embargo, cuando ahora se procede a fiscalizar el sistema va a elaborar el documento de fiscalización correspondiente con -según proceda- su carátula, extremos de fiscalización, los anexos de reparo u observaciones complementarias, crea el expediente electrónico correspondiente en el procedimiento 3172, va a someter ese documento a firma en Portafirmas de manera automática y una vez firmado lo va a obtener de Portafirmas y lo va a almacenar con los correspondientes metadatos que permitirán relacionarlo con el procedimiento del que trae causa, y que en un futuro deben de permitir que otras herramientas informáticas puedan recuperar ese informe para incorporarlo a si mismas.

De modo simultaneo, una vez que Portafirmas haya comunicado a SIGEPAL que se ha producido la firma del informe de fiscalización, el expediente contable avanzará automáticamente al siguiente trámite de la bandeja, si la fiscalización es negativa el expediente pasa a la bandeja de expedientes devueltos de usuario de centro gestor, si es positiva sin observaciones complementarias, el expediente avanza hasta el trámite de contabilización de la oficina presupuestaria. En los supuestos en que la fiscalización

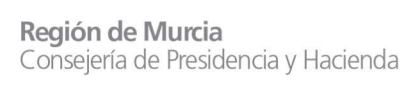

es positiva, pero viene acompañada por observaciones complementarias, se va a hacer uso de la siguiente novedad que se implanta.

### E.- Creación de una nueva bandeja "Expedientes con observaciones".

En la actualidad, los expedientes fiscalizados de conformidad -lleven o no observaciones complementarias- avanzan indistintamente a la bandeja de contabilización, donde los responsables de las oficinas presupuestarias una vez emitida la orden por el centro competente para realizar el gasto proceden a contabilizar los documentos. Son esos mismos responsables los que, en el caso de que aprecien la existencia de observaciones complementarias que puedan hacer recomendable la modificación de la tramitación o incluso la no continuidad de la misma, pueden proponer que se reconsidere lo actuado a la vista de lo observado por el Interventor.

Sin embargo, en un entorno de tramitación cada vez más automatizada puede suceder que, inadvertidamente, un informe de fiscalización que contenga una observación relevante pueda no ser tenido en cuenta. Para reducir al máximo esa posibilidad, en el nuevo esquema de tramitación, si el informe de fiscalización tiene observaciones complementarias, el expediente avanza a una nueva bandeja (Expedientes con observaciones) donde el usuario o Responsable del Centro Gestor podrá visualizar dichas observaciones, el informe de fiscalización formado y, previas las consultas procedentes, podrá decidir si anula el expediente o lo envía a la bandeja de contabilización.

Para ello, entre las mejoras introducidas se encuentra la implementación de una nueva bandeja a disposición del usuario del Centro Gestor denominada "ZGE\_EC\_TR\_002Q- Expedientes con observaciones". Desde la referida bandeja se permite visualizar el informe de fiscalización limitada previa, así como el anexo de observaciones complementarias.

La ruta de acceso dentro del sistema de información contable para acceder a dicha bandeja sería la siguiente: [EJE] Ejecución> [F001] PROCEDIMIENTO GENERAL DEL GASTO> Tramitación Expediente>Usuario Centro Gestor ZGE\_EC\_TR\_002Q-Expedientes con observaciones. Desde la referida bandeja de expedientes con observaciones se podrá realizar por el Centro Gestor alguna de las siguientes acciones:

- Anulación. Se anula el expediente contable. Cuando así lo considere el Centro Gestor para observaciones no subsanables.
- Devolución al usuario del Centro Gestor. El responsable del Centro Gestor devuelve el expediente contable a la bandeja del usuario del Centro Gestor para realizar las modificaciones oportunas.
- Envío a contabilización: El expediente pasa a la bandeja de contabilización.

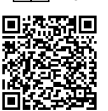

RODRIGUEZ VICENTE, DAVID 28/09/2020 11:34:20

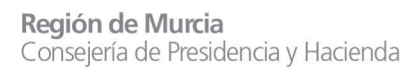

## IV.- Puesta en funcionamiento de los mecanismos indicados en la presente instrucción.

- 1. Los distintos elementos que se han referido en esta instrucción se pondrán en funcionamiento mediante su paso a producción el día 1 de octubre de 2020.
- 2. En tanto no se haya implantado de forma generalizada la tramitación mediante programas informáticos que permitan la creación de expedientes electrónicos y recuperen automáticamente los informes de fiscalización producidos, los Interventores pondrán a disposición de los centros gestores proponentes del gasto sus informes de fiscalización del modo que acuerden como más conveniente a la tramitación, dando prioridad a los medios electrónicos.
- 3. Se deja sin efectos lo establecido respecto de la tramitación de los informes de fiscalización de gastos en la Instrucción de 3 de octubre de 2016 del Interventor General de la CARM sobre emisión de informes de la Intervención por medios electrónicos.

#### Murcia,

#### EL INTERVENTOR GENERAL

(Documento firmado electrónicamente)

Fdo.: David Rodríguez Vicente

INTERVENTORES DELEGADOS EN LAS CONSEJERÍAS Y ORGANISMOS AUTÓNOMOS. DIRECTORES DE LOS ORGANISMOS AUTÓNOMOS. SECRETARIOS GENERALES DE LAS CONSEJERÍAS.

Manual de usuario del nuevo procedimiento de fiscalización

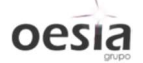

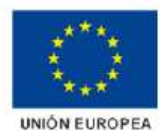

## MANUAL DE USUARIO DE FISCALIZACIÓN

## Contenido

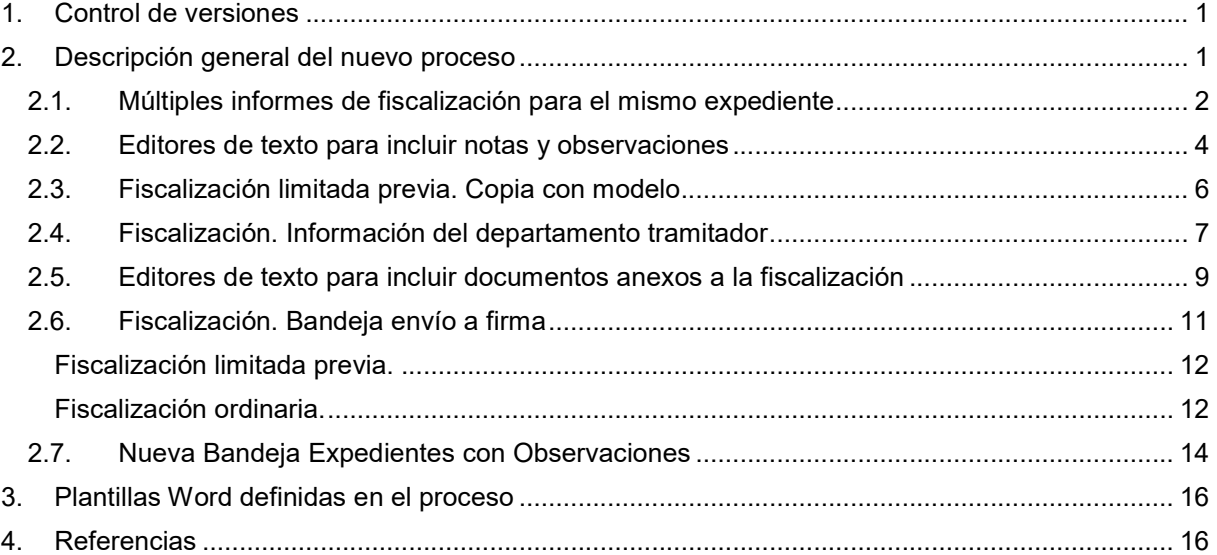

### 1. Control de versiones

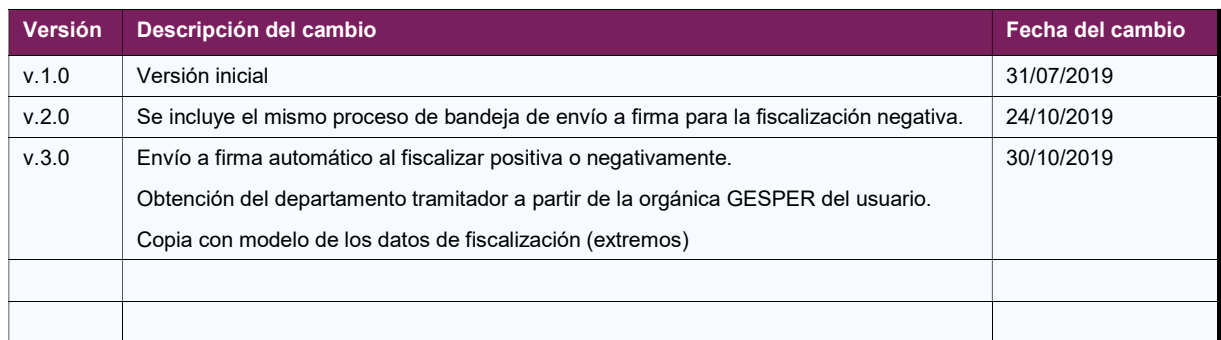

### 2. Descripción general del nuevo proceso

En el presente documento se detalla el nuevo proceso de fiscalización del gasto. A modo de resumen, los aspectos más destacados de este nuevo proceso son:

- 1. Se introduce el concepto "secuencial" de fiscalización que permita consultar el histórico de fiscalizaciones realizadas sobre un mismo expediente contable. Por ejemplo, cuando se fiscaliza de forma positiva después de una negativa.
- 2. Se sustituyen los actuales editores de texto, muy obsoletos y poco funcionales, por el editor Microsoft Word. Para ello, se hace uso de diferentes plantillas previamente diseñadas y almacenadas en el repositorio de SIGEPAL.
- 3. Se permite, para el caso de fiscalización ordinaria, la posibilidad de adjuntar un fichero PDF desde el PC del usuario, o bien, redactar el informe de fiscalización en editor Microsoft Word incrustado en una ventana de SIGEPAL.

Una manera de hacer Europa

**OPSI2** 

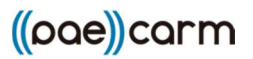

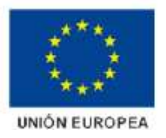

- 4. Implementación de nueva bandeja de Envío a firma, en la que se permiten las siguientes acciones a los distintos responsables de las diferentes Intervenciones (Delegada, IG, Hacienda).
	- a. Generación del informe de fiscalización en PDF.
	- b. Validación del informe. Éste se almacena en el repositorio de SIGEPAL.
	- c. Creación del expediente electrónico (para el procedimiento 3172).
	- d. Envío a firma. Se procede al envío del informe de fiscalización generado al portafirmas.
- 5. Envío a firma del informe de fiscalización de forma automática una vez pulsados los botones de fiscalización: [Fisc.positiva] o [Fisc.negativa].
- 6. Tramitación automática del expediente una vez que el informe de fiscalización ha sido firmado por el responsable. Se distinguen dos casos:
	- a. Si el secuencial de fiscalización tiene observaciones complementarias, el expediente avanza hasta una nueva bandeja (Expedientes con observaciones), donde el usuario o responsable de Centro Gestor podrá visualizar dichas observaciones, el informe de fiscalización firmado y podrá decidir si anula el expediente o lo envía a la bandeja de contabilización.
	- b. Si no tiene observaciones complementarias, una vez firmado el informe de fiscalización, el expediente avanza hasta la bandeja de contabilización (en una fase posterior, se podría contabilizar de forma automática).

#### 2.1. Múltiples informes de fiscalización para el mismo expediente

Hasta ahora, la relación entre expediente contable e informe de fiscalización en SIGEPAL es de 1 a 1. Para un mismo expediente y tipo de intervención, no es posible tener dos informes diferentes de fiscalización.

Si un expediente ha sido fiscalizado de forma desfavorable, devuelto a la bandeja de usuario de Intervención Delegada y posteriormente subsanado y fiscalizado de forma favorable, el informe de fiscalización muestra la última situación, perdiéndose el detalle completado en la primera fiscalización. Por tanto, se sobrescribe la información.

Lo mismo ocurre para el caso de emisión de un informe desfavorable (conocido como reparo), o la incorporación de observaciones complementarias.

Para permitir que no se produzca la pérdida de información en estos casos, se implementa el nuevo concepto de secuencial de fiscalización. Es un nuevo campo numérico de tamaño 2 que permite almacenar y consultar las distintas versiones o documentos de fiscalización generados tras un informe desfavorable. Por tanto, se podrían incluir hasta 99 informes de fiscalización diferentes.

Este nuevo secuencial se mostrará desde la opción de [Examen previo] en la tramitación de expedientes con fiscalización ordinaria y desde la opción **[Revisión Valid.Extremos]** en el caso de fiscalización limitada previa.

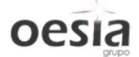

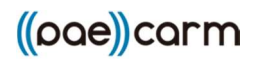

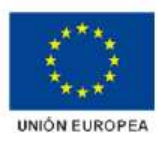

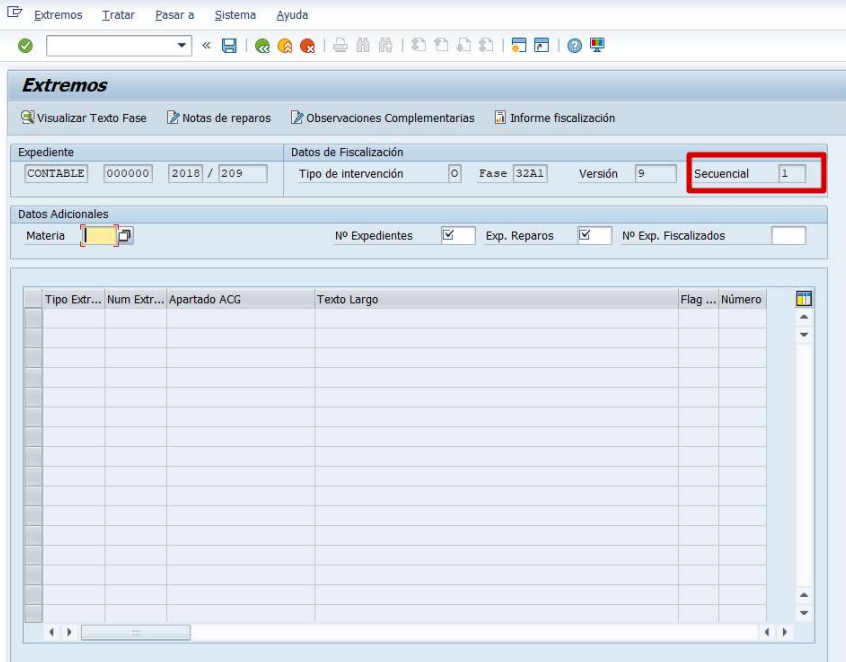

[Pantalla 1]. Examen previo en fiscalización ordinaria

| <b>Extremos</b>          |                |                                                         |                                                                                                    |                   |    |
|--------------------------|----------------|---------------------------------------------------------|----------------------------------------------------------------------------------------------------|-------------------|----|
|                          |                | <b>G</b> Visualizar Texto Extremo Visualizar Texto Fase | Notas de reparos<br>Observaciones Complementarias                                                   | Copiar con modelo |    |
|                          |                |                                                         |                                                                                                    |                   |    |
| Expediente               |                |                                                         | Datos de Fiscalización                                                                              |                   |    |
| CONTABLE                 | 000000         | 2019 / 13                                               | L<br>Fase 1111<br>Tipo de intervención<br>Versión<br>9                                              | Secuencial        |    |
| <b>Datos Adicionales</b> |                |                                                         |                                                                                                    |                   |    |
| Materia                  | 9999           |                                                         | $\overline{\mathbf{v}}$<br>M<br>Nº Expedientes<br>Exp. Reparos<br>Nº Exp. Fiscalizados              |                   |    |
|                          |                |                                                         |                                                                                                    |                   |    |
|                          |                |                                                         |                                                                                                    |                   |    |
|                          |                | Tipo Extr Num Extr Apartado ACG                         | Texto Largo                                                                                         | Flag  Número      | ٦ĭ |
| A                        | ı              | Tercero 1.a)                                            | Certificación emitida por la unidad administrativa correspondiente de                               | $\mathbf{1}$      |    |
| A                        | $\overline{2}$ | Tercero 1.b)                                            | ADECUACIÓN DEL CONTRATO A LA NORMATIVA VIGENTE.                                                     | $\mathbf{1}$      | ٠  |
| A                        | 3              | Tercero 1.c)                                            | La conformidad de las retribuciones que se consignen en el contrato                                 | 1                 |    |
| A                        | 153            | Segundo 1.a); 2.a)                                      | Que, en su caso, consta autorización del Consejero con competencia.                                 | 1                 |    |
| G                        | Ŧ              |                                                         | Primero 1, a) 1er, y 2º párr. La existencia de crédito presupuestario y que el propuesto es el adec | 1                 |    |
| G                        | $\overline{2}$ | Primero 1. a) 3er. párraf.                              | En los casos en que se trate de contraer compromisos de gastos de c.                                | $\mathbf{1}$      |    |
| G                        | 3              | Primero 1. b)                                           | Que los gastos u obligaciones se proponen al órgano competente par                                  | $\mathbf{1}$      |    |
| G                        | $\overline{4}$ | Primero 1. c)                                           | La competencia del órgano de contratación, del concedente de la sub                                 | 1                 |    |
| G                        | 5              | Primero 3.                                              | Cuando de los informes preceptivos a los que se hace referencia en l                                | 1                 |    |
| G                        | $\epsilon$     | Primero 1. d)                                           | Que los expedientes de compromiso del gasto responden a gastos apr                                  | 1                 |    |
| G                        | 7              | Primero 1. e)                                           | La existencia de autorización del Consejo de Gobierno en aquellos tip                               | 1                 |    |
| G                        | <sup>8</sup>   | SEGUNDO 5.                                              | La existencia de autorización del titular de la Consejería u Organismo                              | $\mathbf{1}$      |    |
|                          |                |                                                         |                                                                                                    |                   |    |
|                          |                |                                                         |                                                                                                    |                   |    |
|                          |                |                                                         |                                                                                                    |                   |    |
|                          |                |                                                         |                                                                                                    |                   |    |

[Pantalla 2]. Revisión de extremos en fiscalización limitada previa

Para distinguir el informe de fiscalización de un secuencial a otro, también se incluirá éste último en el informe de fiscalización generado en PDF.

El número de informe de fiscalización será XXXX/YYYYY - ZZ, siendo XXXX el ejercicio contable, YYYYY el número de expediente y ZZ el secuencial de fiscalización.

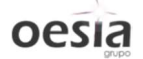

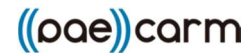

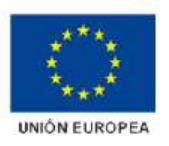

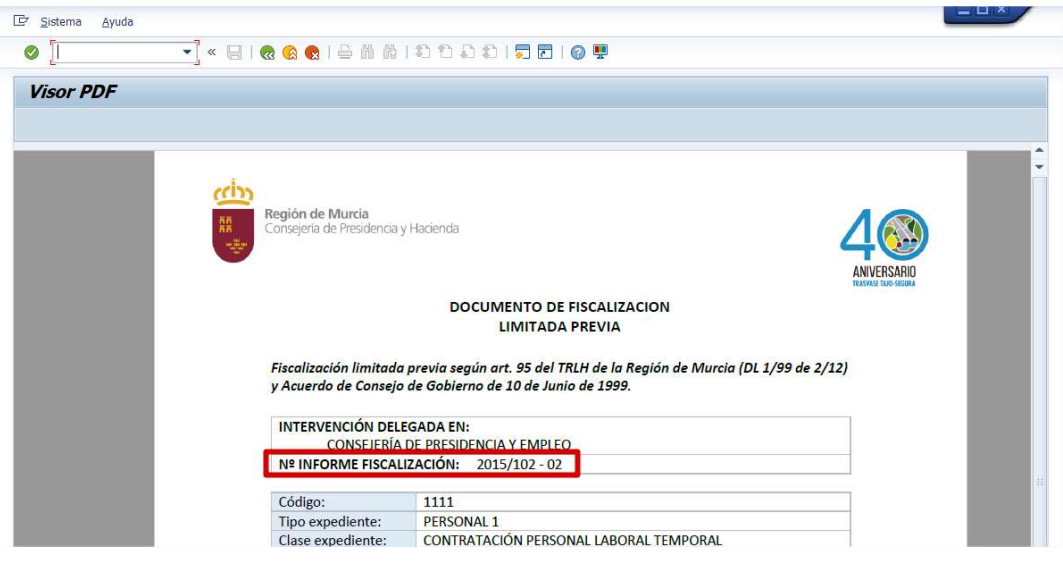

[Pantalla 3]. Número informe de fiscalización

#### 2.2. Editores de texto para incluir notas y observaciones

El editor de texto utilizado para la introducción de notas de reparo y observaciones complementarias constituye otra de las carencias actuales en el sistema actual de fiscalización. Mediante los botones correspondientes, se permite la introducción de textos explicativos, creándose el correspondiente SAPscript. Este editor es extremadamente básico, no permitiendo ni siquiera la acción "Cortar y pegar".

| <b>SAP</b>                         |                |                                 |                                                                                                    |                |   |
|------------------------------------|----------------|---------------------------------|----------------------------------------------------------------------------------------------------|----------------|---|
|                                    |                |                                 |                                                                                                    |                |   |
| <b>Sa Visualizar Texto Extremo</b> |                | Visualizar Texto Fase           | Notas de reparos<br><b>Z</b> Observaciones Complementarias                                           |                |   |
| Expediente                         |                |                                 | Datos de Fiscalización                                                                               |                |   |
| CONTABLE                           | 000000         | 2018 / 11                       | L<br>Fase 9112<br>Tipo de intervención                                                               | 9<br>Versión   |   |
| <b>Datos Adicionales</b>           |                |                                 |                                                                                                    |                |   |
| Materia                            | Þ              |                                 | $\overline{\mathbf{v}}$<br>M<br>Nº Exp.<br>Exp. Reparos                                              | Nº Exp. Fisca  |   |
|                                    |                |                                 |                                                                                                    |                |   |
|                                    |                |                                 |                                                                                                    |                |   |
|                                    |                | Tipo Extr Num Extr Apartado ACG | Texto Largo                                                                                          | Flag  Número   | m |
| A                                  | 68             |                                 | Decimosexto 1.8 d); 2.A e). Acreditación, por parte del beneficiario, de no tener deudas tributaria  | $\overline{1}$ |   |
| A                                  | 71             |                                 | Decimosexto 1.8 e); 2.A f). Acreditación por parte del beneficiario de hallarse al corriente en el c | $\mathbf{1}$   |   |
| A                                  | 117            | Decimosexto 1.B a).             | Que la propuesta de resolución exprese el solicitante o la relación de                               | $\overline{1}$ |   |
|                                    |                |                                 | En las subvenciones en régimen de concurrencia competitiva, y siem                                   |                |   |
| A                                  | 118            | Decimosexto 1.B c).             |                                                                                                    | 1              |   |
| A                                  | 128            | Decimosexto 1.B b).             | Que se ha incorporado al expediente el informe del órgano instructor                                 | $\overline{1}$ |   |
| G                                  | $\mathbf{1}$   |                                 | Primero 1. a) 1er. y 2º párr. La existencia de crédito presupuestario y que el propuesto es el adec  | $\overline{1}$ |   |
| G                                  | $\overline{2}$ | Primero 1. a) 3er. párraf.      | En los casos en que se trate de contraer compromisos de gastos de c.                                 | 1              |   |
| G                                  | з              | Primero 1. b)                   | Que los gastos u obligaciones se proponen al órgano competente par                                   | ı              |   |
| İG                                 | 4              | Primero 1. c)                   | La competencia del órgano de contratación, del concedente de la sub                                  | ı              |   |
| G                                  | 5              | Primero 3.                      | Cuando de los informes preceptivos a los que se hace referencia en l.                                | $\overline{1}$ |   |
| G                                  | 6              | Primero 1. d)                   | Que los expedientes de compromiso del gasto responden a gastos apr                                   | $\overline{1}$ |   |
| G                                  | $\overline{7}$ | Primero 1. e)                   | La existencia de autorización del Consejo de Gobierno en aquellos tip                                | 1              |   |
| İG.                                | g,             | SEGUNDO 5.                      | La existencia de autorización del titular de la Consejería u Organismo                               | $\mathbf{1}$   |   |
|                                    |                |                                 |                                                                                                    |                |   |

[Pantalla 4]. Introducción de Notas de reparos y Observaciones complementarias

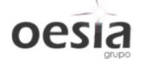

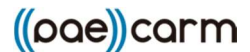

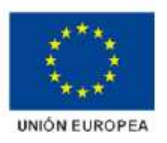

Al pulsar sobre [Notas de reparos]:

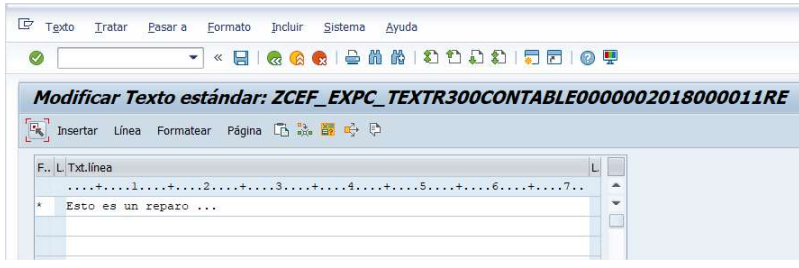

[Pantalla 5]. Editor anterior para Notas de reparos

Aparece el editor antiguo, muy básico y poco intuitivo.

Se apuesta en este punto por una integración total con la herramienta ofimática utilizada a nivel corporativo (Microsoft Word). Para los nuevos informes de Notas de Reparo y Observaciones complementarias, se muestra el editor Word incrustado en una ventana de SIGEPAL, tal y como se ilustra a continuación.

Por seguridad, se deshabilitan los botones propios de Guardar y Guardar como de Word. Para almacenar los cambios efectuados, se deberá pulsar sobre el botón Grabar que aparece en la barra de opciones superior, tal y como se muestra en la siguiente imagen.

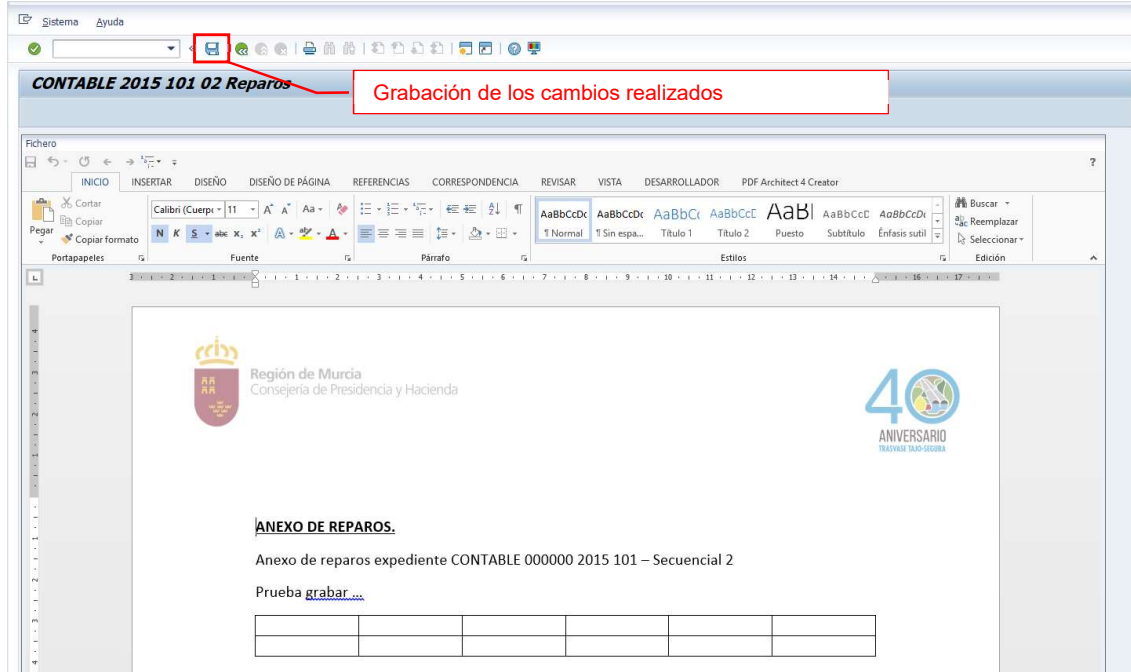

[Pantalla 6]. Editor Word incrustado en SIGEPAL

Esta funcionalidad está disponible tanto para las Notas de reparo como para las observaciones complementarias en la fiscalización de un expediente de gasto.

Mediante la nueva relación 1:N entre expediente contable e informes de fiscalización, cada secuencial tendrá asociadas sus propias Notas de reparo y Observaciones complementarias.

Para permitir la compatibilidad del editor Word incrustado en SIGEPAL y la posterior generación de documentación basada en plantillas, se deberá seguir el correspondiente manual de instalación. Ver Manual de compatibilidad Word.

Una manera de hacer Europa

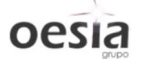

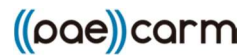

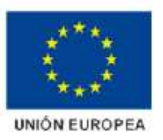

### 2.3. Fiscalización limitada previa. Copia con modelo

En algunas ocasiones, se deben fiscalizar de manera análoga varios expedientes contables. Es el caso de las fiscalizaciones de nóminas, en las que actualmente se introduce la información de los extremos expediente a expediente.

Se implementa un nuevo botón [Copiar con modelo] que permite copiar los datos de extremos introducidos previamente en otro expediente. La única condición que debe cumplirse es que ambos expedientes deben tener mismo tipo y fase de fiscalización.

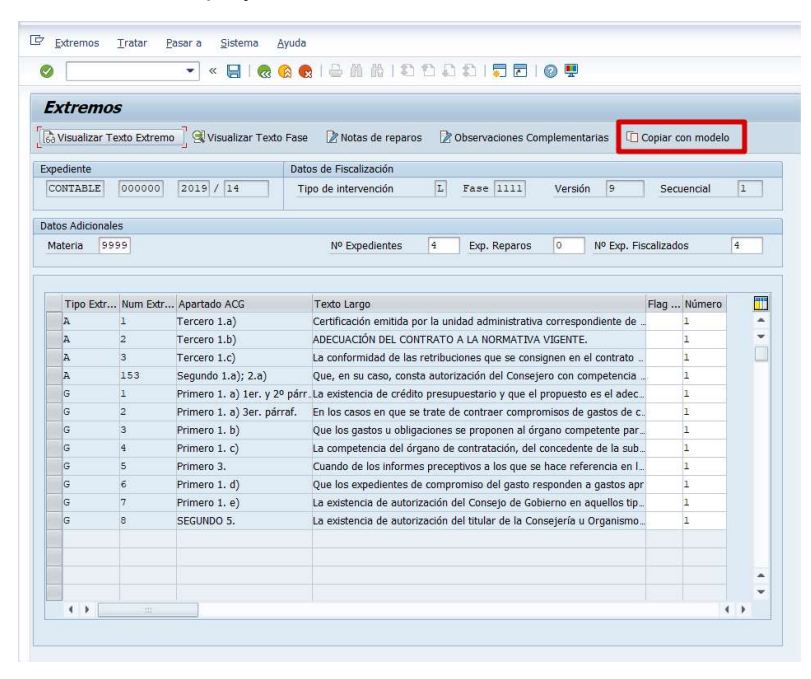

[Pantalla 7]. Copiar con modelo

Al pulsar sobre el botón, se muestra una nueva ventana donde indicar el expediente y secuencial de fiscalización modelo a copiar. Al completar los datos y pulsar INTRO, se carga el tipo y fase del expediente modelo:

| <b>Extremos</b>          |                                    |                         |                                     |                                                                        |                   |                |
|--------------------------|------------------------------------|-------------------------|-------------------------------------|------------------------------------------------------------------------|-------------------|----------------|
|                          |                                    |                         |                                     |                                                                        |                   |                |
|                          | <b>Ga</b> Visualizar Texto Extremo | Visualizar Texto Fase   | Notas de reparos                    | Observaciones Complementarias                                          | Copiar con modelo |                |
| Expediente               |                                    |                         | Datos de Fiscalización              |                                                                        |                   |                |
| CONTABLE                 | 000000                             | 2019 / 14               | Tipo de intervención                | L<br>Fase 1111<br>$\overline{q}$<br>Versión                            | Secuencial        | $\overline{1}$ |
|                          |                                    |                         |                                     |                                                                        |                   |                |
| <b>Datos Adicionales</b> |                                    | C Copia con modelo      | $\boldsymbol{\times}$               |                                                                        |                   |                |
| Materia                  | 9999                               | Expediente modelo       |                                     | o<br>Exp. Reparos<br>Nº Exp. Fiscalizados                              |                   | 4              |
|                          |                                    | Código Circuito         | <b>CONTABLE</b>                     |                                                                        |                   |                |
|                          |                                    | Órg. de gestión         | 000000                              |                                                                        |                   |                |
| A                        | Tipo Extr Num Extr<br>ı            | <b>Ejerc</b> Expediente | 2019                                | unidad administrativa correspondiente de                               | Flag  Número<br>1 | m<br>×         |
| IA.                      | $\overline{a}$                     | Núm. Expediente         | 13                                  | TO A LA NORMATIVA VIGENTE.                                             | T                 | ÷              |
| A                        | ią.                                | Secuencial              | $\overline{1}$                      | buciones que se consignen en el contrato                               | T.                |                |
| A                        | 153                                | Tipo de intervención    | L                                   | torización del Consejero con competencia                               | n.                |                |
| G                        | h.                                 | Código Fase             | 1111                                | supuestario y que el propuesto es el adec                              | n.                |                |
| G                        | $\overline{2}$                     |                         |                                     | e de contraer compromisos de gastos de c.                              | T                 |                |
| G                        | $\overline{\mathbf{3}}$            |                         |                                     | es se proponen al órgano competente par                                | 1                 |                |
| G                        | $\overline{a}$                     |                         | $\mathbb{R}$<br>Cancelar<br>Aceptar | de contratación, del concedente de la sub                              | 1                 |                |
| G                        | s                                  | Primero 3.              |                                     | cuando de los informes préceptivos a los que se hace referencia en I.  | 1                 |                |
| G                        | $\epsilon$                         | Primero 1. d)           |                                     | Que los expedientes de compromiso del gasto responden a gastos apr     | $\mathbf{1}$      |                |
| G                        | 7                                  | Primero 1. e)           |                                     | La existencia de autorización del Consejo de Gobierno en aquellos tip  | 1                 |                |
| G                        | R                                  | SEGUNDO 5.              |                                     | La existencia de autorización del titular de la Consejería u Organismo | $\mathbf{1}$      |                |
|                          |                                    |                         |                                     |                                                                        |                   |                |
|                          |                                    |                         |                                     |                                                                        |                   |                |

[Pantalla 8]. Copiar con modelo.

Una manera de hacer Europa

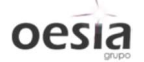

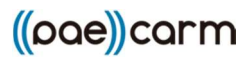

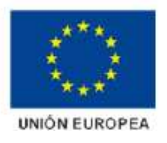

Si el tipo y fase de ambos expedientes no coinciden, se muestra mensaje de error correspondiente.

| <b>Extremos</b>   |                          |                                                    |                        |                            |                                           |                      |                |
|-------------------|--------------------------|----------------------------------------------------|------------------------|----------------------------|-------------------------------------------|----------------------|----------------|
|                   | Visualizar Texto Extremo | Visualizar Texto Fase                              | Notas de reparos       |                            | <b>2 Observaciones Complementarias</b>    | Copiar con modelo    |                |
| Expediente        |                          |                                                    | Datos de Fiscalización |                            |                                           |                      |                |
| CONTABLE          | 000000                   | 2019 / 14                                          | Tipo de intervención   | L<br>Fase 1111             | Versión<br>9                              | Secuencial           | $\overline{1}$ |
| Datos Adicionales |                          | Copia con modelo                                   |                        |                            |                                           |                      |                |
| Materia           | 9999                     |                                                    |                        | Exp. Reparos               | $\circ$                                   | Nº Exp. Fiscalizados | $\frac{4}{3}$  |
|                   |                          | Expediente modelo                                  |                        |                            |                                           |                      |                |
|                   |                          | Código Circuito                                    | <b>CONTABLE</b>        |                            |                                           |                      |                |
|                   | Tipo Extr Num Extr       | Órg. de gestión                                    | 000000                 |                            |                                           | Flag  Número         | ٦ŧ             |
| A                 | ı                        | Ejerc Expediente                                   | 2019                   |                            | unidad administrativa correspondiente de  | ı                    |                |
| A                 | $\overline{z}$           | Núm. Expediente                                    | 10                     | TO A LA NORMATIVA VIGENTE. |                                           | $\mathbf{1}$         |                |
| A                 | i3                       | Secuencial                                         | $\overline{1}$         |                            | buciones que se consignen en el contrato  | $\mathbf{1}$         |                |
| A                 | 153                      | Tipo de intervención                               | $\overline{\circ}$     |                            | torización del Consejero con competencia  | ı                    |                |
| İG                | ı                        | Código Fase                                        | 0000                   |                            | supuestario y que el propuesto es el adec | ı                    |                |
| G                 | <b>C</b> Información     |                                                    |                        | $\overline{\mathbf{x}}$    | romisos de gastos de c.                   | $\mathbf{1}$         |                |
| G                 |                          |                                                    |                        | a.                         | irgano competente par                     | $\mathbf{1}$         |                |
| G                 | i.                       | Error. Tipo y fase de fiscalización del expediente |                        | а                          | concedente de la sub                      | $\overline{1}$       |                |
| lG                |                          | modelo diferentes.                                 |                        |                            | se hace referencia en I                   | ı                    |                |
| G                 |                          |                                                    |                        |                            | responden a gastos apr                    | 1                    |                |
| k                 |                          |                                                    |                        |                            | obierno en aquellos tip                   | $\mathbf{1}$         |                |
| lG                |                          |                                                    |                        |                            | onsejería u Organismo                     | 1                    |                |
|                   |                          |                                                    |                        |                            |                                           |                      |                |
|                   |                          |                                                    |                        |                            |                                           |                      |                |
|                   |                          |                                                    |                        |                            |                                           |                      | ۰              |

[Pantalla 9]. Copiar con modelo. Error tipo/fase no coincidentes.

Si por el contrario, ambos expedientes tienen el mismo tipo y fase, al pulsar el botón [Aceptar] se copian los datos de fiscalización de extremos del modelo al expediente en tratamiento, tal y como se detalla a continuación.

|         | <b>Extremos</b>          |                             |                                                                                                    |                                                                          |               |                                        |         |                      |              |                   |                |
|---------|--------------------------|-----------------------------|----------------------------------------------------------------------------------------------------|--------------------------------------------------------------------------|---------------|----------------------------------------|---------|----------------------|--------------|-------------------|----------------|
|         |                          | ca Visualizar Texto Extremo | Visualizar Texto Fase                                                                                  | > Notas de reparos                                                       |               | <b>b</b> Observaciones Complementarias |         |                      |              | Copiar con modelo |                |
|         | Expediente               |                             |                                                                                                    | Datos de Fiscalización                                                   |               |                                        |         |                      |              |                   |                |
|         | CONTABLE                 | 000000                      | 2019 / 14                                                                                              | Tipo de intervención                                                     | L             | Fase 1111                              | Versión | $\mathbf{q}$         |              | Secuencial        | $\overline{1}$ |
|         | <b>Datos Adicionales</b> |                             |                                                                                                    |                                                                          |               |                                        |         |                      |              |                   |                |
| Materia | 9999                     |                             |                                                                                                    | Nº Expedientes                                                           | $\frac{4}{3}$ | Exp. Reparos                           | o       | Nº Exp. Fiscalizados |              |                   | $\frac{4}{3}$  |
|         |                          |                             |                                                                                                    |                                                                          |               |                                        |         |                      |              |                   |                |
|         |                          |                             |                                                                                                    |                                                                          |               |                                        |         |                      |              |                   |                |
|         |                          |                             | Tipo Extr Num Extr Apartado ACG                                                                        | Texto Largo                                                              |               |                                        |         |                      |              | Flag  Número      |                |
| lz.     |                          | h.                          | Tercero 1.a)                                                                                           | Certificación emitida por la unidad administrativa correspondiente de    |               |                                        |         |                      | l s          |                   |                |
| A       |                          | $\overline{2}$              | Tercero 1.b)                                                                                           | ADECUACIÓN DEL CONTRATO A LA NORMATIVA VIGENTE.                          |               |                                        |         |                      | $\mathbf{s}$ | ı                 |                |
| A       |                          | 3                           | Tercero 1.c)                                                                                           | La conformidad de las retribuciones que se consignen en el contrato. S   |               |                                        |         |                      |              | ı                 |                |
| A       |                          | 153                         | Sequndo 1.a); 2.a)                                                                                     | Que, en su caso, consta autorización del Consejero con competencia  S    |               |                                        |         |                      |              | ı                 |                |
| G       |                          | h.                          | Primero 1. a) 1er. y 2º párr. La existencia de crédito presupuestario y que el propuesto es el adel. S |                                                                          |               |                                        |         |                      |              | ı                 |                |
| G       |                          | $\overline{c}$              | Primero 1. a) 3er. párraf.                                                                             | En los casos en que se trate de contraer compromisos de gastos de s      |               |                                        |         |                      |              | $\overline{1}$    |                |
| IG      |                          | $\overline{\mathbf{3}}$     | Primero 1. b)                                                                                          | Que los gastos u obligaciones se proponen al órgano competente pa. S     |               |                                        |         |                      |              | ı                 |                |
| G       |                          | $\frac{1}{2}$               | Primero 1, c)                                                                                          | La competencia del órgano de contratación, del concedente de la sula. S  |               |                                        |         |                      |              | ı                 |                |
| lG.     |                          | $\overline{\mathbf{s}}$     | Primero 3.                                                                                             | Cuando de los informes preceptivos a los que se hace referencia en  S    |               |                                        |         |                      |              | ı                 |                |
| G       |                          | $\epsilon$                  | Primero 1. d)                                                                                          | Que los expedientes de compromiso del gasto responden a gastos ant S     |               |                                        |         |                      |              | 1                 |                |
| lG.     |                          | 7                           | Primero 1. e)                                                                                          | La existencia de autorización del Consejo de Gobierno en aquellos tip. S |               |                                        |         |                      |              |                   |                |
| G       |                          | R                           | SEGUNDO 5.                                                                                             | La existencia de autorización del titular de la Consejería u Organismo   |               |                                        |         |                      | l. S         |                   |                |
|         |                          |                             |                                                                                                    |                                                                          |               |                                        |         |                      |              |                   |                |

[Pantalla 10]. Copia de datos de fiscalización de extremos.

### 2.4. Fiscalización. Información del departamento tramitador

Cuando se realiza la fiscalización del expediente, se muestra una ventana al usuario para indicar la consejería en la que se realizará la fiscalización.

7

 $\overline{\phantom{a}}$ 

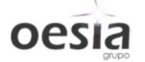

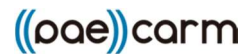

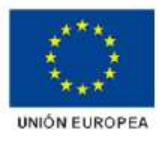

En la misma ventana, se incluye el campo Departamento tramitador, con su correspondiente ayuda de búsqueda. Esta nueva información es necesaria para el envío a firma del informe de fiscalización y la creación del correspondiente expediente electrónico en SANDRA.

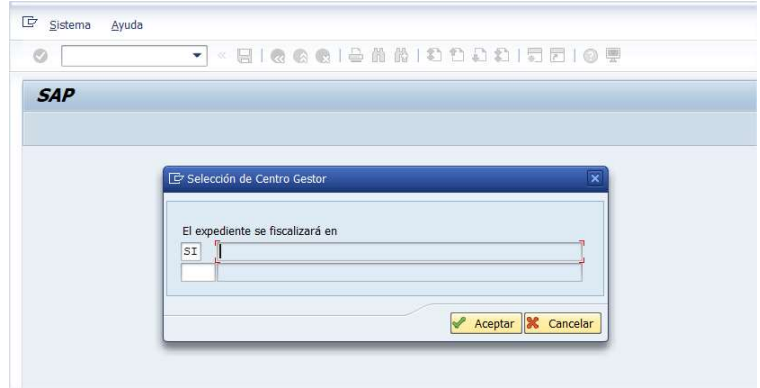

[Pantalla 11]. Selección de la consejería y departamento tramitador

|            |                | <b>Restricciones</b>                                                                                       |                  |                                |              |
|------------|----------------|----------------------------------------------------------------------------------------------------|------------------|--------------------------------|--------------|
| <b>SAP</b> |                | v                                                                                                    |                  |                                |              |
|            |                | V <b>E MINE.</b>                                                                                           |                  |                                |              |
|            |                | Dpto.Tram. Descripción del departamento                                                                    | DIR <sub>3</sub> | Descripción del centro tramit  |              |
|            | $ 0133\rangle$ | DIVISION INTERVENCION Y FISCALIZACION                                                                      |                  | A14003281 INTERVENCIÓN GENERAL |              |
|            | 1489           | INTERVENTOR DELEGADO O.A. INST.MURCIANO ACCION SOCIAL (IMAS)                                               |                  | A14003281 INTERVENCIÓN GENERAL |              |
|            | 1490           | INTERVENTOR DELEGADO D.G.DE PRESUP. Y FOND.EUROP. / O.A. BORM                                              |                  | A14003281 INTERVENCIÓN GENERAL |              |
|            | 1492           | INTERVENTOR DELEGADO C.SALUD/C.FAMILIA E IGUALDAD OPORTUNID                                                |                  | A14003281 INTERVENCIÓN GENERAL |              |
|            | 1495           | INTERVENTOR DELEGADO C. DE EDUCACION, JUVENTUD Y DEPORTES                                                  |                  | A14003281 INTERVENCIÓN GENERAL |              |
|            | 1496           | INTERVENTOR DELEGADO C. DE EMPLEO, UNIVERSIDADES Y EMPRESA Y MEDIO AMBIENTE A14003281 INTERVENCIÓN GENERAL |                  |                                |              |
|            | 1497           | INTERVENTOR DELEGADO C. AGUA, AGRICULTURA, GANADERIA Y PESCA                                               |                  | A14003281 INTERVENCIÓN GENERAL |              |
|            | 1500           | INTERVENTOR DELEGADO SERVICIO MURCIANO DE SALUD                                                            |                  | A14003281 INTERVENCIÓN GENERAL |              |
|            | $\leftarrow$   | 111                                                                                                    |                  |                                | $\leftarrow$ |

[Pantalla 12]. Ayuda de búsqueda para departamentos tramitadores

Además, existe parametrizada en SIGEPAL una relación entre los distintos departamentos y las correspondientes consejerías, para que esa asignación en la fiscalización se complete de forma automática. Al seleccionar consejería, si existe relación de equivalencia con un departamento tramitador, éste último se completará de forma automática, permitiendo, en cualquier caso, modificación por parte del usuario. Transacción de mantenimiento ZGE\_GE\_SM30\_0222.

| Vista de tabla                                    | Tratar<br>Pasar a                            | Utilidades<br>Selección<br>Sistema<br>Ayuda                                                           |      |                                                           |
|---------------------------------------------------|----------------------------------------------|----------------------------------------------------------------------------------------------------|------|-----------------------------------------------------------|
| $\triangledown$                                   | ۰                                            | <b>QQQISMMIDDDDI7F109</b><br>н<br>$\ll$                                                               |      |                                                           |
|                                                   |                                              | Modificar vista Departamentos tramitadores por procedimiento: Resumen                                 |      |                                                           |
| $60 - 60$                                         | Entradas nuevas 10 B D B B B                 |                                                                                                    |      |                                                           |
|                                                   |                                              |                                                                                                    |      |                                                           |
| Codigo Procedimiento                              | 3172                                         | Fiscalización previa del gasto                                                                        |      |                                                           |
|                                                   |                                              |                                                                                                    |      |                                                           |
|                                                   |                                              |                                                                                                    |      |                                                           |
|                                                   | Departamentos tramitadores por procedimiento |                                                                                                    | DIR3 |                                                           |
|                                                   | Ambito (dato)<br>01                          | Descripción departamento<br>DIVISION INTERVENCION Y FISCALIZACION                                     |      | Descripción centro DIR3<br>A14003281 INTERVENCIÓN GENERAL |
|                                                   | 51                                           | INTERVENTOR DELEGADO O.A. INST. MURCIANO ACCION SOCIAL (IMAS)                                         |      | A14003281 INTERVENCIÓN GENERAL                            |
|                                                   | 13                                           | INTERVENTOR DELEGADO D.G.DE PRESUP. Y FOND.EUROP. / O.A. BORM                                         |      | A14003281 INTERVENCIÓN GENERAL                            |
|                                                   | 18                                           | INTERVENTOR DELEGADO C. SALUD/C. FAMILIA E IGUALDAD OPORTUNID                                         |      | A14003281 INTERVENCIÓN GENERAL                            |
| Dpto.Tram.<br>133<br>1489<br>1490<br>1492<br>1495 | 15                                           | INTERVENTOR DELEGADO C. DE EDUCACION, JUVENTUD Y DEPORTES                                             |      | A14003281 INTERVENCIÓN GENERAL                            |
|                                                   | 16                                           | INTERVENTOR DELEGADO C. DE EMPLEO, UNIVERSIDADES Y EMPRESA Y MEDIO AM. A14003281 INTERVENCIÓN GENERAL |      |                                                           |
| 1496<br>1497                                      | 17                                           | INTERVENTOR DELEGADO C. AGUA, AGRICULTURA, GANADERIA Y PESCA                                          |      | A14003281 INTERVENCIÓN GENERAL                            |

[Pantalla 13]. Relación entre consejería y departamento tramitador para el procedimiento 3172

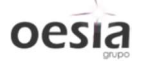

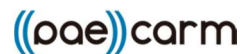

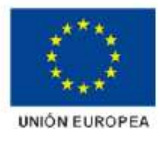

Se añade nueva funcionalidad para que se muestre por defecto en el campo del departamento tramitador la orgánica GESPER del usuario que realiza la fiscalización.

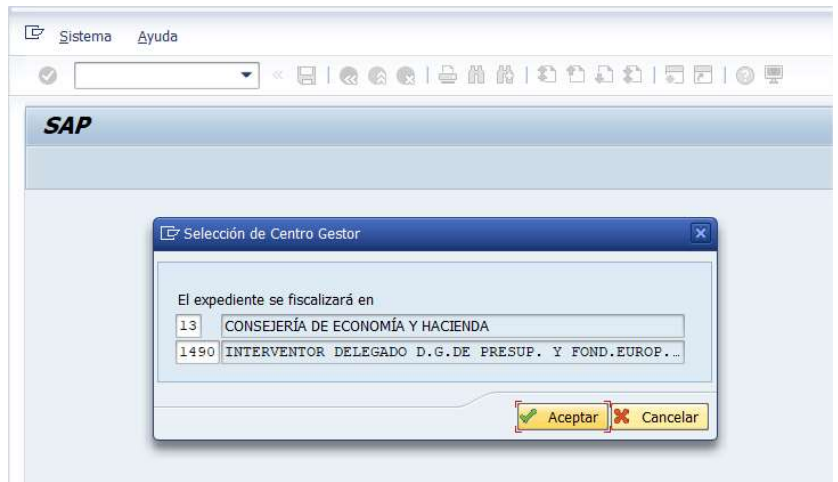

[Pantalla 14]. Selección automática por defecto de sección y departamento tramitador

La sección se recupera de los parámetros del usuario (Nº Liquidación).

El departamento tramitador se recupera de los datos de la orgánica GESPER del usuario (valor de parámetro ZUSU\_ORGAGES).

#### 2.5. Editores de texto para incluir documentos anexos a la fiscalización

Cuando se fiscaliza de manera negativa, se muestra una ventana para indicar el motivo de reparo, permitiendo al usuario además, anexar un documento mediante el editor SAPscript para introducción de textos.

Al igual que para las Notas de reparo y las observaciones complementarias, se sustituye por el editor Microsoft Word incrustado.

Al pulsar sobre el botón [Actualizar Documento Anexo], se abre la plantilla definida para este anexo, y se permite la edición mediante Word incrustado en la ventana de SIGEPAL. Ver [Pantalla 15] y [Pantalla 16].

Una vez grabado, se vuelve a la pantalla anterior, y se permite continuar con la tramitación. Ver [Pantalla 17].

Este nuevo documento anexo se mostrará en el árbol de tramitación del propio expediente contable. Ver [Pantalla 18].

Al pulsar sobre el icono correspondiente, se permite la visualización (sin modificación) del documento. El botón de Grabar aparece desactivado. Ver [Pantalla 19].

9

También se aplica este cambio en la fiscalización positiva.

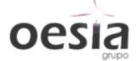

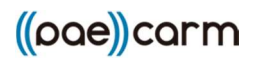

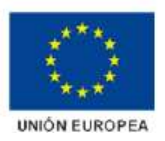

 $\overline{\mathbb{D}}$  Sistema Ayuda  $\circ$ **SAP** D Actualizar Documento Anexo Expediente CONTABLE No existe documento anexo  $\bullet$ Código Circuito  $\boxed{000000}$ Órg. de gestión Ejerc Expediente  $|2015|$ Núm. Expediente  $\boxed{101}$  $\mathbb{Z}$ Actualizar Documento Anexo Motivo de Reparo 「夕 Motivo Tramitar **X** Cancelar

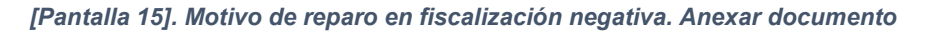

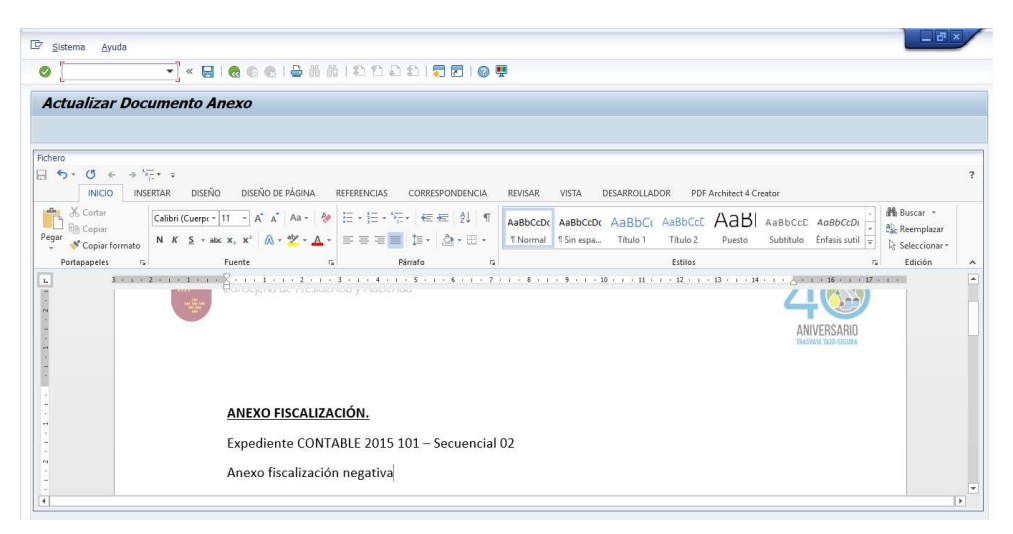

[Pantalla 16]. Edición del documento a anexar mediante Word

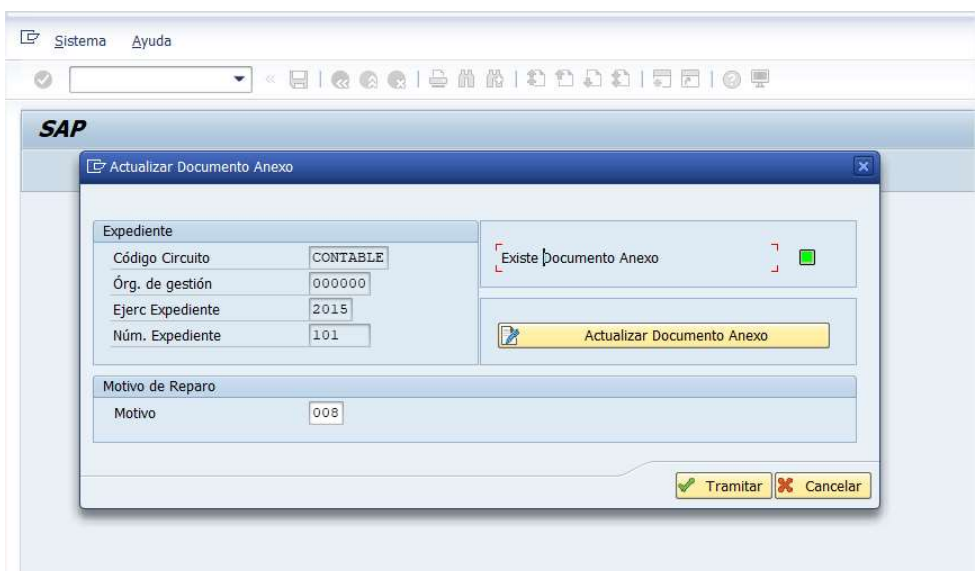

[Pantalla 17]. Documento correctamente anexado al trámite de fiscalización negativa

Una manera de hacer Europa

**OPSI2** 

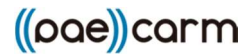

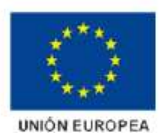

| $\varnothing$ |    | ۰                       | « FIR GRIBHANDDD 15 FI G T                                                     |
|---------------|----|-------------------------|--------------------------------------------------------------------------------|
|               |    | Consulta de expedientes |                                                                                |
| r 2           |    | 9日日日夕九野                 |                                                                                |
| 圓             | 9, |                         | EXPEDIENTE EO2 CONTABLE 000000 2015 000101 Prueba PAECARM Fiscalización - WORD |
|               | 田子 |                         | 0001 (JRL31Y) 31.12.2015 Crear expediente                                      |
|               |    |                         | 0002 (JRL31Y) 31.12.2015 Envio Resp.CG                                         |
|               |    | 0003 (JRL31Y)           | 31.12.2015 Envio Usuario ID                                                    |
|               |    | 0004 (JRL31Y)           | 31.12.2015 Validar extremos                                                    |
|               |    | 0005 (JRL31Y)           | 30.09.2019 Validar extremos                                                    |
|               | s  | 0006 (JRL31Y)           | 31.12.2015 Envio Resp.ID                                                       |
|               |    | 0007 (JRL31Y)           | 01.10.2019 Doc.recibida                                                        |
|               |    | <b>ED</b> 0008 (JRL31Y) | 31.12.2015 Fisc.negativa                                                       |
|               |    | 0009 (JRL31Y)           | 31.12.2015 Envio Usuario ID                                                    |
|               |    | 0010 (JRL31Y)           | 31.12.2015 Validar extremos                                                    |
|               |    | 0011 (JRL31Y)           | 31.12.2015 Validar extremos                                                    |
|               |    | 0012 (JRL31Y)           | 07.10.2019 Validar extremos                                                    |
|               |    |                         | 0013 (JRL31Y) 31.12.2018 Envio Resp. ID                                        |
|               |    |                         | 0014 (JRL31Y) 31.12.2018 Doc. recibida                                         |
| E             |    | 0015 (JRL31Y)           | 31.12.2018 Fisc.negativa                                                       |
|               |    |                         |                                                                                |
|               |    |                         | Go5/ZG05*1000013085 Anexo Fiscalización                                        |

[Pantalla 18]. Reflejo del documento Anexo en el árbol de tramitación

| $\bullet$                                                                                                    | IG Q & & I & M I & D D D 1 5 6 9    |                                              |                                                                                      |                                |                                                                                                    |
|----------------------------------------------------------------------------------------------------|-------------------------------------|----------------------------------------------|--------------------------------------------------------------------------------------|--------------------------------|----------------------------------------------------------------------------------------------------|
| Consulta documento                                                                                                    |                                     |                                              |                                                                                      |                                |                                                                                                    |
|                                                                                                    |                                     |                                              |                                                                                      |                                |                                                                                                    |
| Fichero<br>$\Rightarrow \overline{2\pi} + 1$<br>日 ち-<br>$\mathcal{C}$<br>$\epsilon$<br><b>DISEÑO</b><br><b>INICIO</b><br><b>INSERTAR</b> | DISEÑO DE PÁGINA<br>REFERENCIAS     | CORRESPONDENCIA<br>REVISAR                   | VISTA<br>DESARROLLADOR                                                               | <b>PDF Architect 4 Creator</b> |                                                                                                    |
| X Cortar<br>Calibri (Cuerpi ~ 11<br><b>E</b> Copiar<br>Pegar<br>N $K$ $\leq$ $\rightarrow$ abc $X$ ,<br>Copiar formato                   | $- A A A A + A B$<br>$A - 4V + A +$ | 旧·旧·记· 每题 21 年<br>事事者書館・公・田・                 | AaBbCcDc AaBbCcDc AaBbCc AaBbCcE AaB<br>"I Normal I Sin espa<br>Titulo 1<br>Título 2 | Puesto                         | <b>At Buscar</b> *<br>AaBbCcC AaBbCcDt<br>all Reemplazar<br>Subtitulo Enfasis sutil<br>l un<br>Seleccionar * |
| Portapapeles<br>G.                                                                                                    | Fuente<br>$\overline{u}$            | Párrafo<br>rs.                               | Estilos                                                                              |                                | Edición<br>$\overline{12}$                                                                                   |
| F.<br>h                                                                                                    | Burnereno de mesmo nos y madrimo    |                                              |                                                                                      |                                |                                                                                                    |
| ü.                                                                                                    | ANEXO FISCALIZACIÓN.                |                                              |                                                                                      |                                |                                                                                                    |
|                                                                                                    |                                     | Expediente CONTABLE 2015 101 - Secuencial 02 |                                                                                      |                                |                                                                                                    |
|                                                                                                    | Anexo fiscalización negativa        |                                              |                                                                                      |                                |                                                                                                    |

[Pantalla 19]. Visualización del documento anexado (modo consulta)

#### 2.6. Fiscalización. Bandeja envío a firma

En la tramitación de un expediente contable con fiscalización, al pulsar el botón de [Fiscalización positiva] o [Fiscalización negativa], se realiza el envío a firma de forma automática del informe de fiscalización. El expediente queda en esta nueva bandeja hasta que se reciba el resultado de firma (REALIZADA/RECHAZADA). Esta actualización se realiza de forma automática en SIGEPAL, recuperando los eventos de firma correspondiente. Cuando un documento es firmado o rechazado en el portafirmas, esta información la recoge SIGEPAL y realiza las acciones que correspondan.

Una manera de hacer Europa

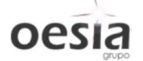

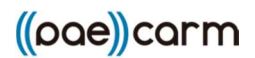

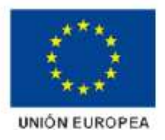

Cuando se envía a firma un informe de fiscalización, el expediente queda en esta nueva bandeja implementada que permite realizar, en caso de error en el envío a firma automático, las siguientes acciones:

- a. Generación del informe de fiscalización en PDF.
- b. Validación del informe. Éste se almacena en el repositorio de SIGEPAL.
- c. Creación del expediente electrónico (para el procedimiento 3172), si no existe ya.
- d. Envío a firma. Se procede al envío del informe de fiscalización generado al portafirmas.

#### Ver Manual de bandeja de envío a firma.

| EJE] Ejecución                            |  |
|-------------------------------------------|--|
| THE [F001] PROCEDIMIENTO GENERAL DE GASTO |  |
| Tramitación Expediente                    |  |
| Responsable Intervención General          |  |
| Responsable Intervención envío a firma    |  |
| · Dandeja de firma responsable            |  |

[Pantalla 20]. Nueva Bandeja de firma responsable

Cuando se reciba en SIGEPAL de forma automática el evento de FIRMA REALIZADA, una vez firmado el informe de fiscalización por el responsable, el expediente contable avanzará automáticamente al siguiente trámite de la bandeja.

Para el caso de la Fiscalización positiva:

- a. Si no existen observaciones complementarias, el expediente avanzará hasta el trámite de contabilización de la oficina presupuestaria.
- b. Si existen observaciones, el expediente avanza hasta una nueva bandeja (Expedientes con observaciones) donde tanto el usuario como el responsable de centro gestor podrán anular o validar (pasar a contabilización) el expediente, en vista del informe de fiscalización y sus correspondientes observaciones complementarias.

Para el caso de la Fiscalización negativa, el expediente pasa a la bandeja de expedientes devueltos de usuario de centro gestor.

Si en lugar de recibir la fase de FIRMA REALIZADA se recibiera la de FIRMA RECHAZADA para el evento de firma del informe de fiscalización, el expediente volverá a la bandeja previa desde la que se envió a la bandeja de firma.

En función del tipo de fiscalización (limitada u ordinaria), el informe de fiscalización se generará de una forma u otra.

#### Fiscalización limitada previa.

Se generará a partir de la plantilla de informe de fiscalización, anexo de extremos, notas de reparo (si procede) y observaciones complementarias (si existen).

#### Fiscalización ordinaria.

Para el caso de fiscalización ordinaria, se incluye nueva funcionalidad en el botón de [Examen previo] en la bandeja de fiscalización.

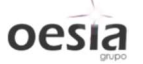

 $((oae))$ carm

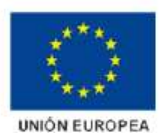

| $\boldsymbol{\mathcal{Q}}$ |                                            | ۰      |                                                                  |                                                                 | « FIRACIBAAIDDDDIFFIQ ?              |                                  |  |
|----------------------------|--------------------------------------------|--------|------------------------------------------------------------------|-----------------------------------------------------------------|--------------------------------------|----------------------------------|--|
|                            |                                            |        | Responsable I.Delegada - Fisc.Ordinaria                          |                                                                 |                                      |                                  |  |
|                            |                                            |        |                                                                  |                                                                 |                                      |                                  |  |
| 砂                          |                                            |        | Fisc. favorable Cambio fisc/fase Doc.recibida Fisc. desfavorable |                                                                 | Devolución Resp.CG Examen previo     | Documentación                    |  |
|                            | Entidad CP: CARM Órgano de Gestión: 000000 |        |                                                                  |                                                                 | Fecha de selección: 17.10.2019       | F.Tramitación: 17.10.20194       |  |
|                            |                                            |        |                                                                  |                                                                 |                                      |                                  |  |
| N° Expediente              |                                            |        | Titulo del expediente                                            |                                                                 |                                      | Acción anterior                  |  |
|                            | AñoPresup Nº docum. Pos.Exp.               |        |                                                                  | T. interv. C. Fase Clase                                        | Fondo                                |                                  |  |
|                            | Pos. Ejer CeGe                             |        |                                                                  |                                                                 | Pos. Presupuestaria importe acreedor | Descripción Partida              |  |
|                            | Fase cliente: ADOK                         |        |                                                                  | CONTABLE 000000 2015 000104 Prueba PAECARM Fiscalización - WORD |                                      | Examen previo                    |  |
|                            |                                            | 000000 | $\circ$                                                          | 02<br>2111                                                      |                                      |                                  |  |
|                            |                                            |        |                                                                  |                                                                 |                                      |                                  |  |
| 2015<br>001                | 0100003683<br>010100 G/111A/10000          |        |                                                                  | 1,00                                                            |                                      | 1000076146 RETRIBUCIONES BÁSICAS |  |

[Pantalla 21]. Bandeja de fiscalización. Examen previo

El nuevo botón [Informe fiscalización] permite realizar las siguientes acciones:

- a. Editar/visualizar documento (Word/PDF)
- b. Adjuntar un documento PDF externo desde el PC del usuario

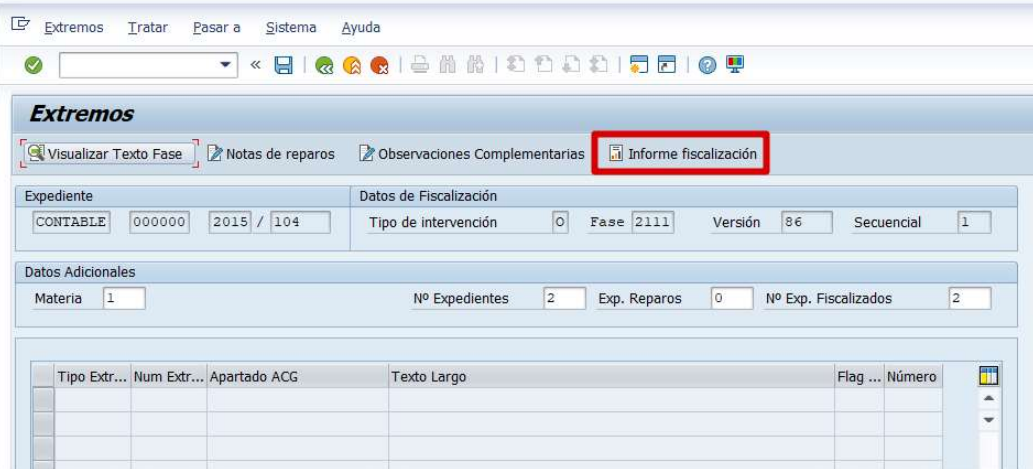

[Pantalla 22]. Creación/Edición del Informe de fiscalización ordinaria

Si al pulsar sobre el botón ya existiera un informe de fiscalización para ese secuencial, se muestra la siguiente ventana.

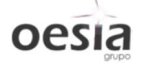

 $($ ( $\rho$  $\alpha$ e $)$ ) carm

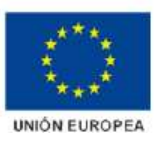

| $\odot$                  | ÷                               | « 日   Q Q Q   A A A   8 18 18 18 18 19 19                                                                                                    |
|--------------------------|---------------------------------|----------------------------------------------------------------------------------------------------|
| <b>Extremos</b>          |                                 |                                                                                                    |
| Visualizar Texto Fase    | Notas de reparos                | Informe fiscalización<br><b><i>Cobservaciones Complementarias</i></b>                                                                                                    |
| Expediente               |                                 | Datos de Fiscalización                                                                                                    |
| CONTABLE                 | 2015 / 104<br>000000            | $\circ$<br>Fase 2111<br>Versión<br>86<br>Tino de intervención<br>Secuencial<br>$\overline{\mathbf{x}}$<br>Informe de fiscalización ordinaria                                                    |
| <b>Datos Adicionales</b> |                                 |                                                                                                    |
| Materia<br> 1            |                                 | Ya existen datos almacenados para el informe de fiscalización.<br>Si selecciona la opción a, podrá editar (word) o visualizar (pdf).<br>Si selecciona la opción b, podrá reemplazar el informe. |
|                          | Tipo Extr Num Extr Apartado ACG | 贏<br>$\overline{\bullet}$<br>A<br>a. Editar/visualizar documento (Word/PDF)<br>ш<br>$\overline{\phantom{a}}$<br>b. Seleccionar y reemplazar fichero local (.pdf)                                |

[Pantalla 23]. Creación/Edición del Informe de fiscalización ordinaria

Al pulsar la opción a, si el informe de fiscalización es de formato Word, se permite la edición del mismo en una ventana de SIGEPAL. Si por el contrario, es formato PDF, se visualiza.

Al pulsar la opción b, se permite la selección de un fichero PDF almacenado en el PC del usuario, y su almacenamiento en el repositorio de SIGEPAL. El documento queda asociado al secuencial de fiscalización del expediente, y será enviado posteriormente a firma.

El informe de fiscalización a firmar será:

- Documento Word editado o PDF subido mediante el nuevo botón [Informe fiscalización], si procede, concatenando como carátula el informe de fiscalización ordinaria definido en la correspondiente plantilla.
- En aquellos casos en los que no se indique ningún informe de fiscalización, se generará la correspondiente plantilla.

#### 2.7. Nueva Bandeja Expedientes con Observaciones

Se implementa una nueva bandeja para que en el caso de fiscalización positiva con observaciones complementarias, el usuario y responsable de centro gestor puedan actuar en consonancia.

| * FE [F001] PROCEDIMIENTO GENERAL DE GASTO         |  |
|----------------------------------------------------|--|
| Creación Expediente                                |  |
| Seguimiento Expediente                             |  |
| Tramitación Expediente                             |  |
| · C ZGE_EC_TR_0015 - Bandeja General               |  |
| Usuario Centro Gestor                              |  |
| • © ZGE_EC_TR_002A - Validacion Expediente         |  |
| • ⊙ ZGE_EC_TR_002B - Expedientes Devueltos         |  |
| • ♡ ZGE_EC_TR_002Q - Expedientes con observaciones |  |
| Resnansable Centra Gestor                          |  |

[Pantalla 24]. Nueva bandeja expedientes con observaciones

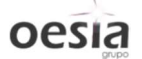

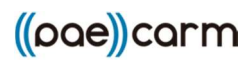

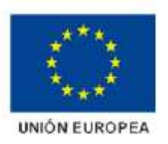

Las acciones permitidas son:

- Anulación. Se anula el expediente contable. Para observaciones no subsanables.
- Devolución Usuario CG. Se devuelve a la bandeja de usuario de centro gestor para realizar las modificaciones oportunas. De continuar con la tramitación del expediente, procederá un nuevo secuencial de fiscalización, que deberá volver a ser fiscalizado.
- Envío a Contabilización. El expediente pasa a la bandeja de contabilización.
- Observaciones comp. Se permite la visualización del anexo de observaciones complementarias.
- Informe fiscalización. Se visualiza el informe de fiscalización firmado por el responsable.

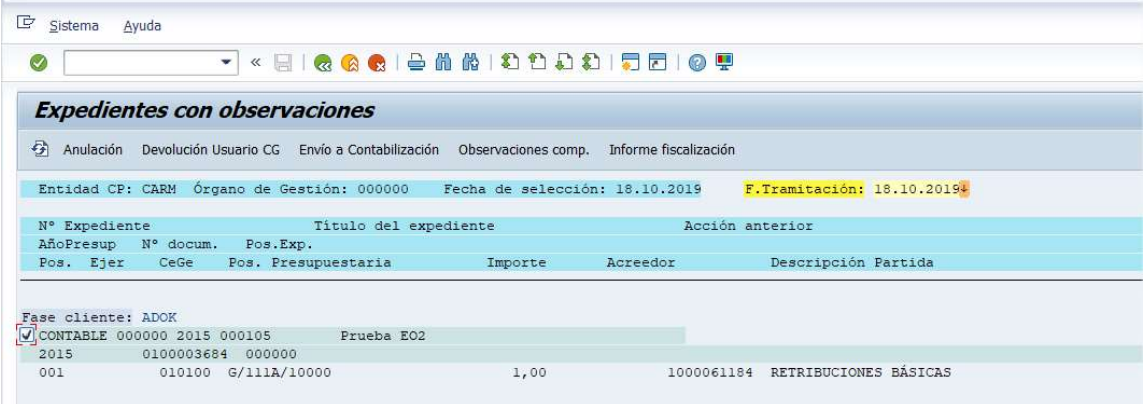

[Pantalla 25]. Nueva bandeja expedientes con observaciones

| D __ Sistema<br>Ayuda<br>$\bullet$                                              |                                                                                             | ▼ « 日   ⊗ ◎ ◎   全 曲 曲   わ わ わ わ   罚 面   ◎ 要                    |                                                                                                    |                                                                                                    |
|---------------------------------------------------------------------------------|---------------------------------------------------------------------------------------------|----------------------------------------------------------------|----------------------------------------------------------------------------------------------------|----------------------------------------------------------------------------------------------------|
| <b>CONTABLE 2015 105 01 Observaciones complementarias</b>                       |                                                                                             |                                                                |                                                                                                    |                                                                                                    |
|                                                                                 |                                                                                             |                                                                |                                                                                                    |                                                                                                    |
| Fichero<br>日 ち - ぴ ∈ ⇒ 花* ;<br><b>INICIO</b><br><b>INSERTAR</b>                 | DISEÑO<br>DISEÑO DE PÁGINA                                                                  | REFERENCIAS<br>CORRESPONDENCIA                                 | <b>REVISAR</b><br>VISTA<br>DESARROLLADOR<br>PDF Architect 4 Creator                                                                                                    | $\overline{\mathbf{z}}$                                                                                 |
| X Cortar<br>Ť<br><b><i><u>Ba</u></i></b> Copiar<br>Pegar<br>v<br>Copiar formato | Calibri (Cuerpi - 11 - A A A A - A<br>N $K$ $\leq$ $\sim$ abc $X$ , $X^2$<br>$A - 4V + A +$ | 日:日:祝· 田村  4  1<br>■三三三 15 · 2 · 田 ·                           | AaBl<br>AaBbCcDc AaBbCcDc AaBbCc AaBbCcD<br>"I Normal   1 Sin espa<br>Título 1<br>Título 2<br>Puesto                                                                                                    | <sup>2</sup> Buscar ▼<br>AaBbCcC AaBbCcDt<br>all Reemplazar<br>Subtítulo Enfasis sutil<br>Seleccionar * |
| Portapapeles<br>$\Gamma_{\rm M}$                                                | Fuente<br>Fa.                                                                               | Párrafo<br>$\overline{\mathrm{F}_\mathrm{M}}$                  | Estilos                                                                                                    | Edición<br>Fig.<br>$\boldsymbol{\wedge}$                                                                |
| $\mathbf{L}$<br>$-1.1 - 1.1 - 2.11 - 3.11$                                      |                                                                                             | Región de Murcia<br>Consejería de Presidencia y Hacienda       | $3 + i + 2 + i + 1 + i + \sum_{i=1}^n i + 1 + i + 2 + i + 3 + i + 4 + i + 5 + i + 5 + i + 6 + i + 7 + i + 8 + i + 9 + i + 10 + i + 11 + i + 12 + i + 13 + i + 14 + i + \sum_{i=1}^n i + 16 + i + 17 + i + i$<br><b>MASVELS TXAD-5050</b> |                                                                                                    |
| $-1 - 2 - 1 - 1 - 1$                                                            |                                                                                             | OBSERVACIONES COMPLEMENTARIAS.<br>Observaciones expediente 105 |                                                                                                    |                                                                                                    |

[Pantalla 26]. Visualización observaciones complementarias

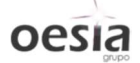

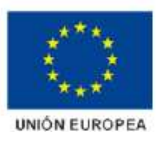

## 3. Plantillas Word definidas en el proceso

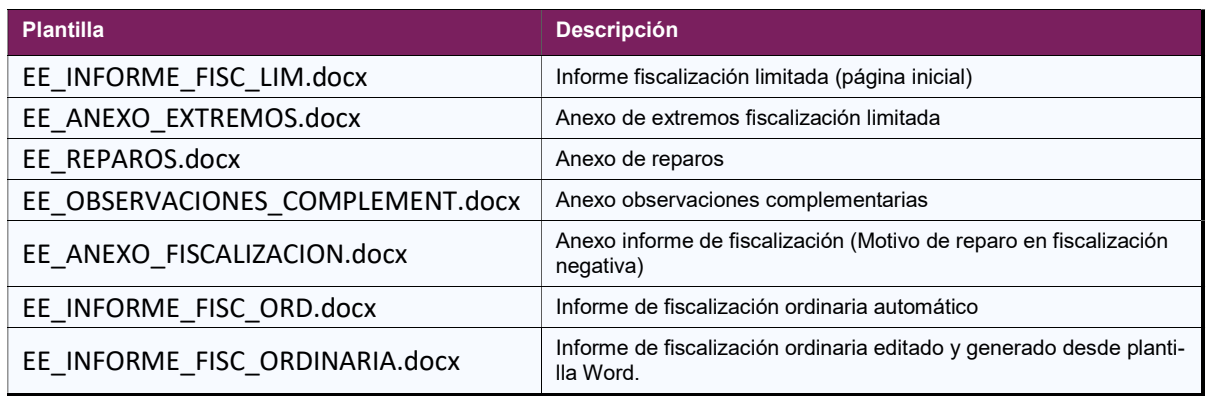

### 4. Referencias

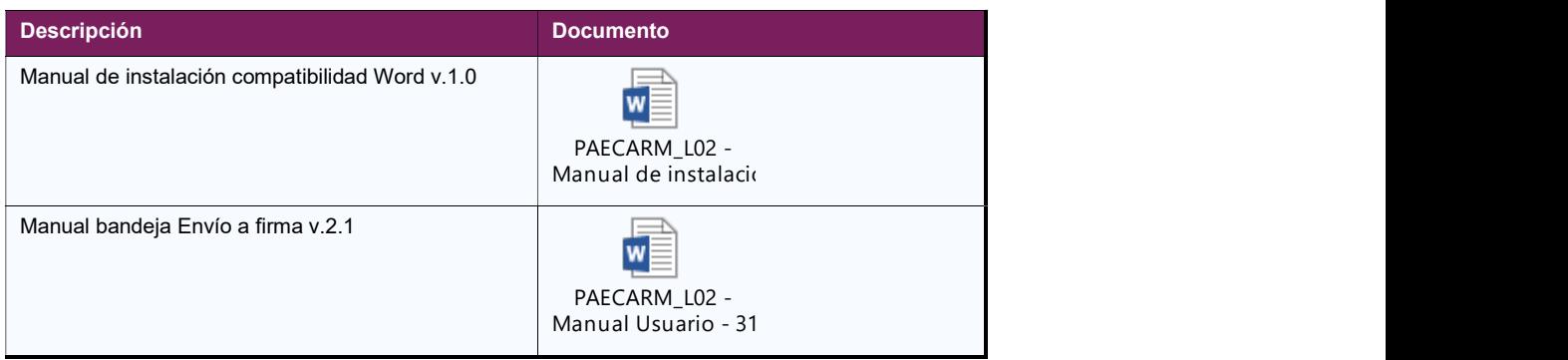

Manual de instalación de compatibilidad Word.

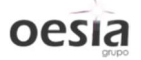

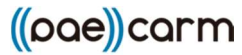

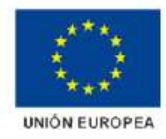

## MANUAL DE INSTALACIÓN: PLANTILLAS WORD

#### Descripción

En el presente documento se detallan las acciones que se deben realizar para permitir la generación de informes desde el backoffice SIGEPAL mediante la integración de herramientas ofimáticas (Microsoft Word).

Este proceso se utiliza en los diferentes procedimientos implementados para la creación de informes, memorias, etc, en formato Word para su posterior generación en PDF y envío a firma.

#### Configuración Microsoft Office Word 2013

Se deberán realizar las siguientes configuraciones en el programa Microsoft Word.

#### Configuración general

Desde la opción ARCHIVO → Opciones → General

Se deberán desmarcar las dos casillas indicadas:

- Avisarme si Microsoft Word no es el programa predeterminado para ver y modificar documentos.
- Abrir datos adjuntos de correo electrónico y otros archivos no modificables en la vista de lectura.

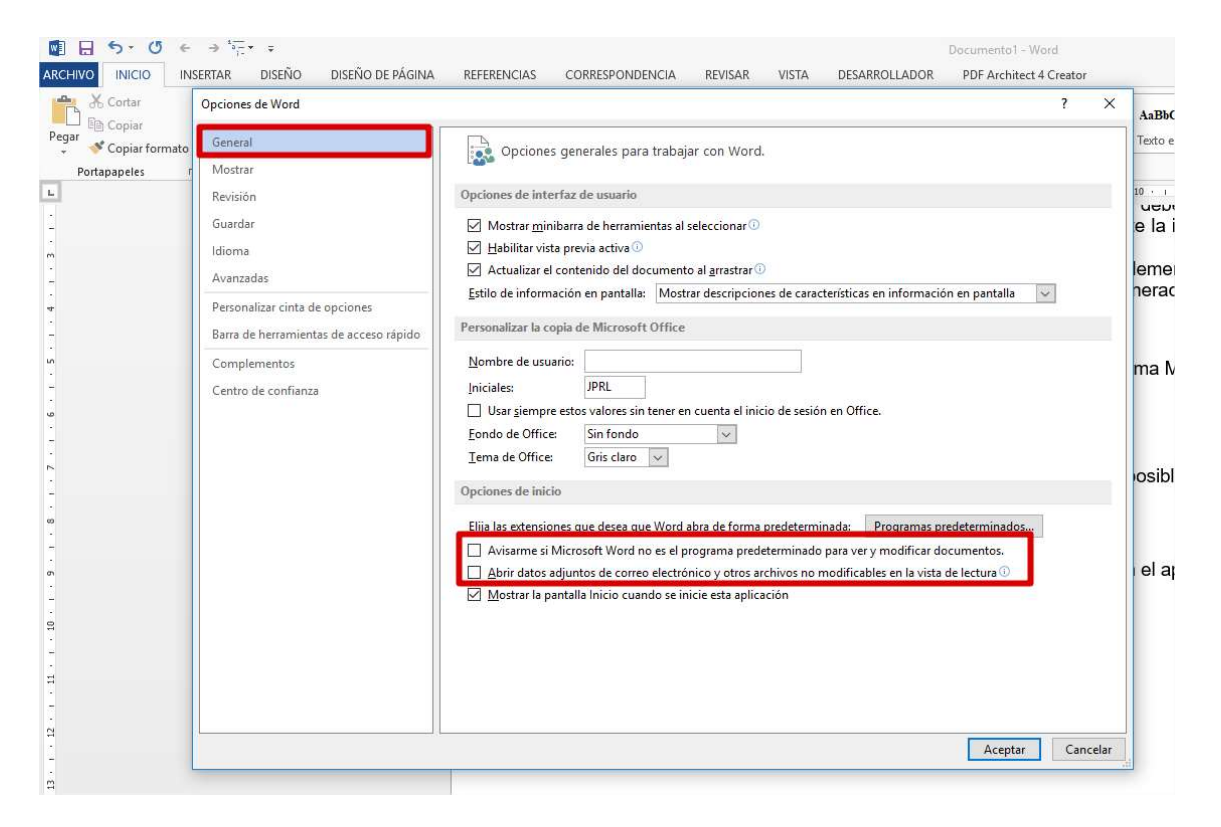

#### Centro de confianza

Desde la opción ARCHIVO  $\rightarrow$  Opciones  $\rightarrow$  Centro de confianza  $\rightarrow$  Configuración del Centro de confianza …

1

En la opción Configuración de macros, se deben seleccionar las dos casillas indicadas:

**Habilitar todas las macros.** 

Una manera de hacer Europa

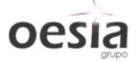

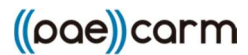

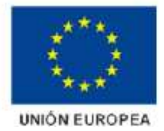

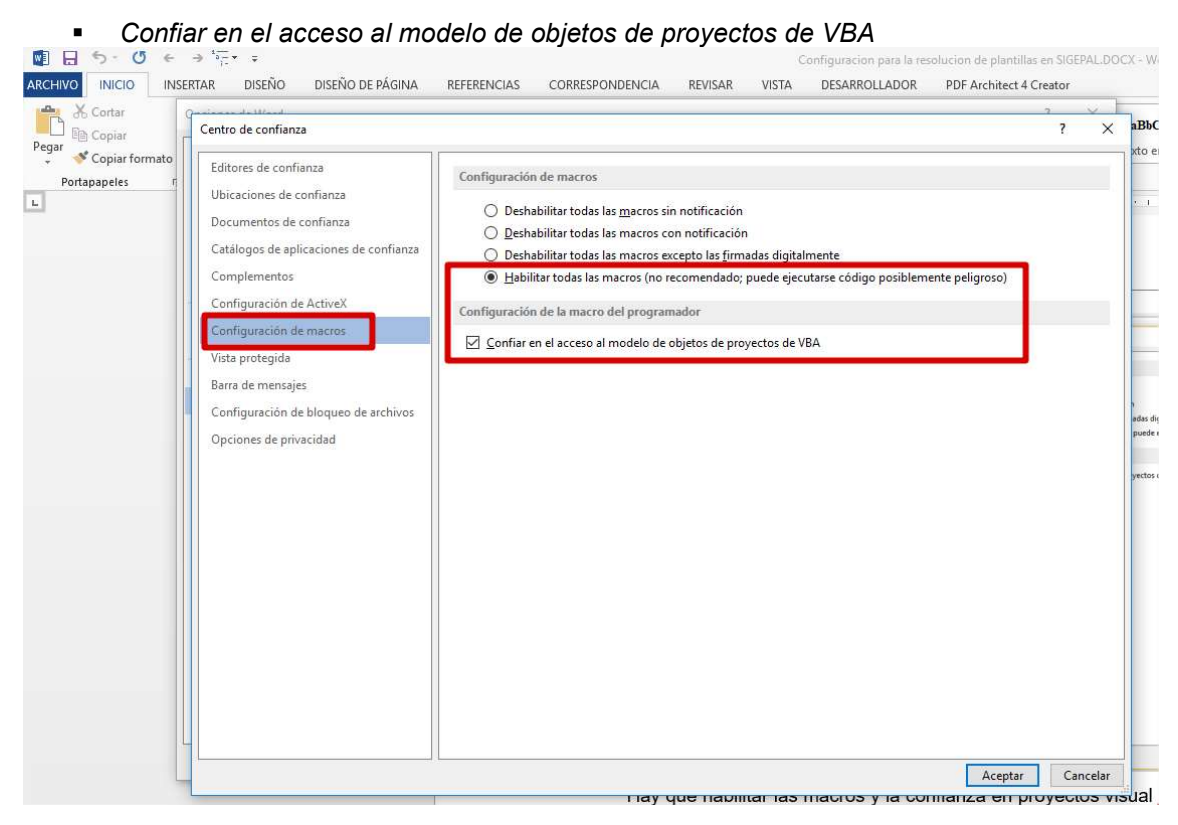

#### Configuración SAPLogon

Al instalar el SAPLogon en los equipos hay que modificar la configuración de seguridad. Para acceder a esta configuración hay dos opciones.

#### A través de la aplicación SAPLogon

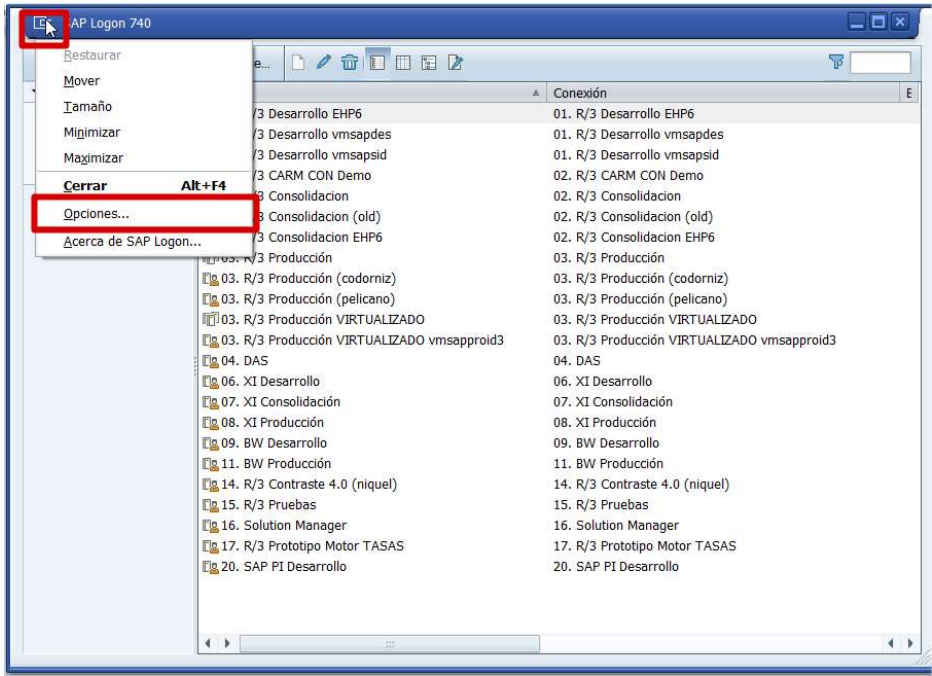

2

Una manera de hacer Europa

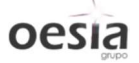

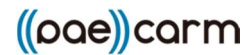

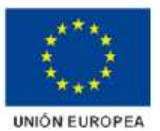

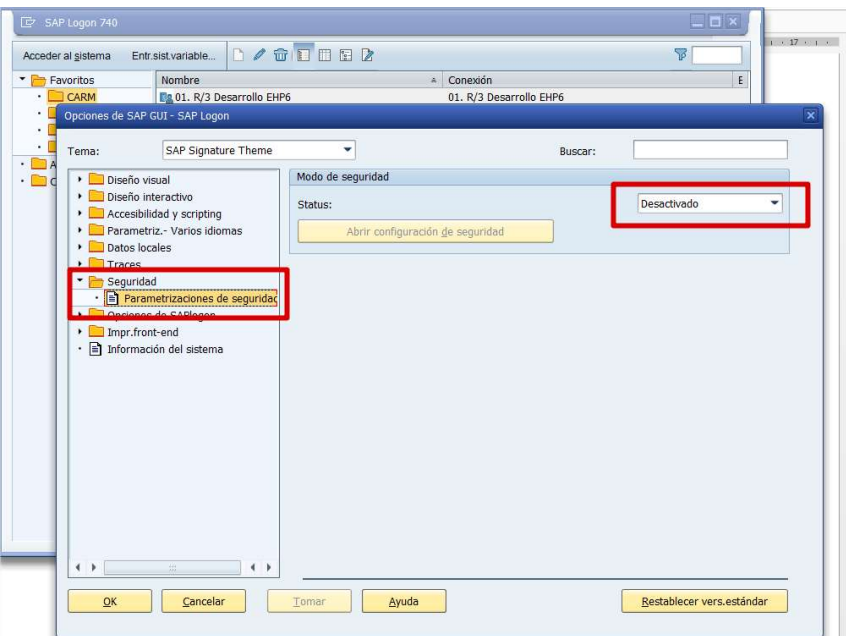

#### A través de un modo/ventana de SIGEPAL

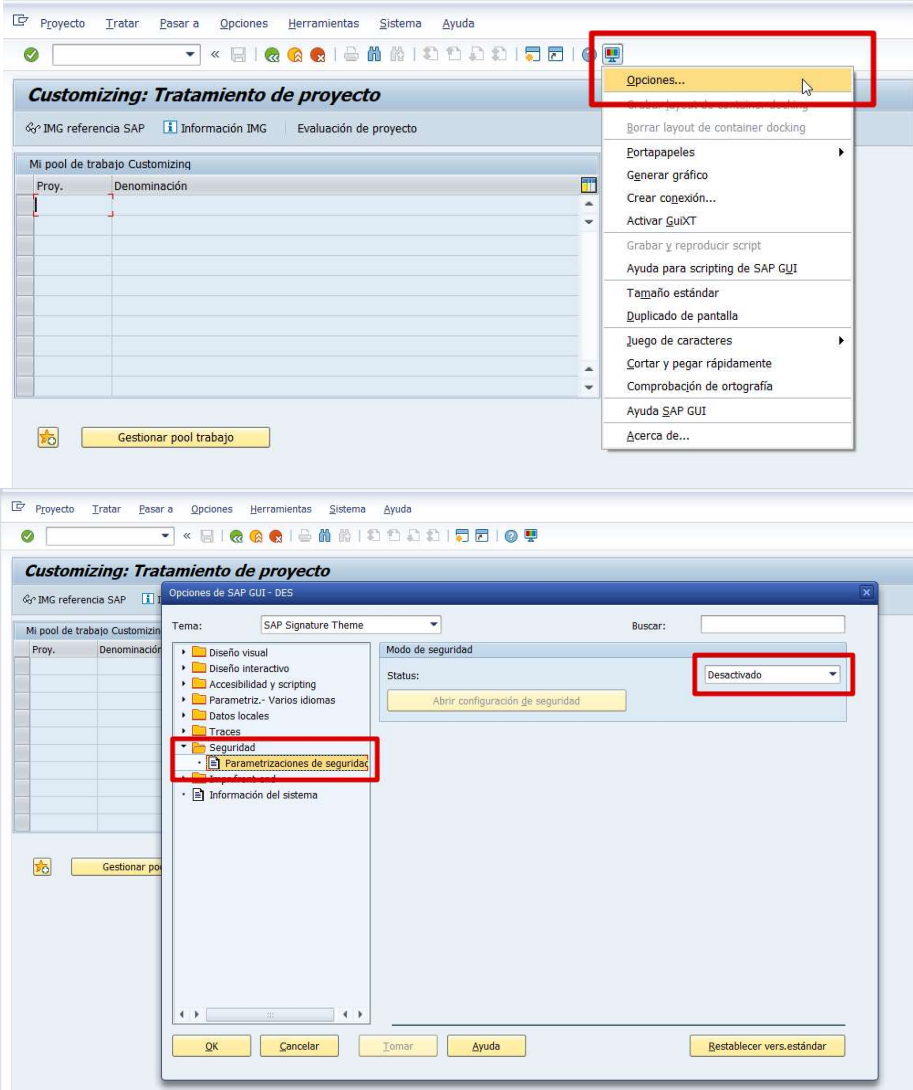

Una manera de hacer Europa

Manual bandeja de envío a firma.

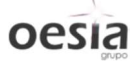

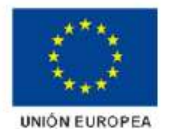

## MANUAL DE USUARIO

#### Identificación

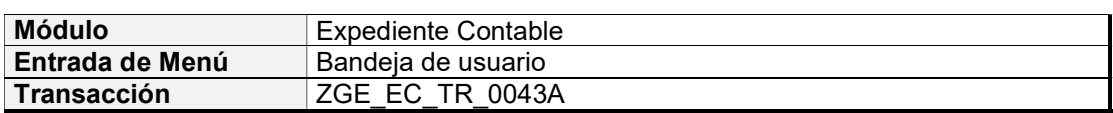

#### Control de versiones

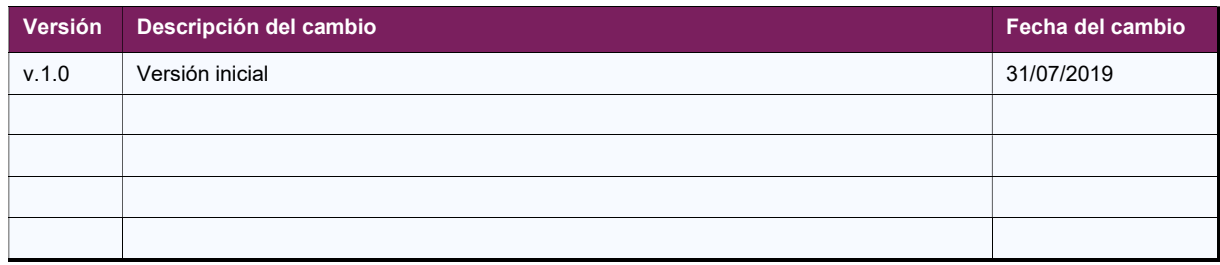

#### Descripción

La transacción permite realizar la consulta y tramitación de expedientes que se encuentren en el trámite de envío a firma.

Permite visualizar, generar y enviar a portafirmas informes de fiscalización de expediente contable en formato PDF.

### Forma de entrada

Ruta:

[EJE] Ejecución  $\rightarrow$  [F001] PROCEDIMIENTO GENERAL DE GASTO  $\rightarrow$  Tramitación Expediente  $\rightarrow$ Bandeja de usuario de envíos a firma

#### Parámetros de entrada y precondiciones

Los parámetros de entrada son:

- Bloque 1: Parámetros de selección.
	- o **Ejercicio.** Opcional.
	- o **Expediente.** Opcional.
	- o **Documento.** Opcional.
	- o Fecha de trámite de envío. Opcional.
	- o Usuario de trámite de envío. Fijado al usuario que ejecuta la transacción.

Ver [Pantalla 1].

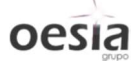

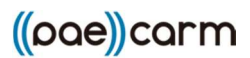

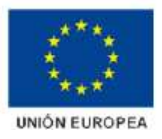

### Salida

La selección de expedientes se restringirá a aquellos que hayan sido fiscalizados positivamente por el usuario que realiza la consulta y se encuentren por tanto en trámite de Envío a firma.

El ejercicio es de introducción obligatoria, y permite además restringir por número de expediente, documento presupuestario y fecha de envío a firma.

Se muestra la pantalla de salida con aquellos expedientes que cumplan los criterios de selección indicados. Ver [Pantalla 2].

La pantalla de salida permite filtrar por los siguientes estados:

- 1. Pendiente de generar (pendiente de Generar informe PDF)
- 2. Pendiente de envío a firma (pendiente de enviar a firma el PDF generado)
- 3. Pendiente de firma (pendiente de recibir respuesta de firma aceptada/rechazada)
- 4. Firma aceptada (expedientes con firma aceptada)
- 5. Firma rechazada (expedientes con firma rechazada)

Se permiten las siguientes acciones. Ver [Pantalla 3].

- 1. Leyenda. Significado de los iconos mostrados. Botón [Leyenda]. Ver [Pantalla 4].
- 2. Generación del informe de fiscalización. Botón **[Generar informe]**. Se genera el informe de fiscalización en PDF. Dicho informe podrá ser consultado desde la propia transacción, permitiendo [Aceptar] o [Rechazar]. Ver [*Pantalla 5*]. En el primer caso, se genera el informe en PDF y se almacena en el servidor de SIGEPAL, pasando el expediente a estado 2. Pendiente de envío a firma. En el segundo caso, no se genera informe.
- 3. Envío a firma. Botón [Enviar a firma]. El documento de fiscalización generado mediante la acción (botón) anterior se envía al portafirmas. El expediente pasa a estado 3. Pendiente de firma. Cuando el informe de fiscalización se firme, el expediente avanzará automáticamente en SIGEPAL al estado 4. Firma aceptada, pasando a la bandeja de contabilización. Ver [Pantalla 6].

En la bandeja de 4. Firma aceptada, se permite consultar tanto el informe de fiscalización original (sin firmar) como el documento firmado. También se visualiza el número de expediente electrónico correspondiente. Ver [Pantalla 6].

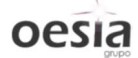

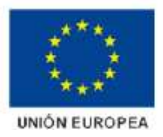

### Anexo

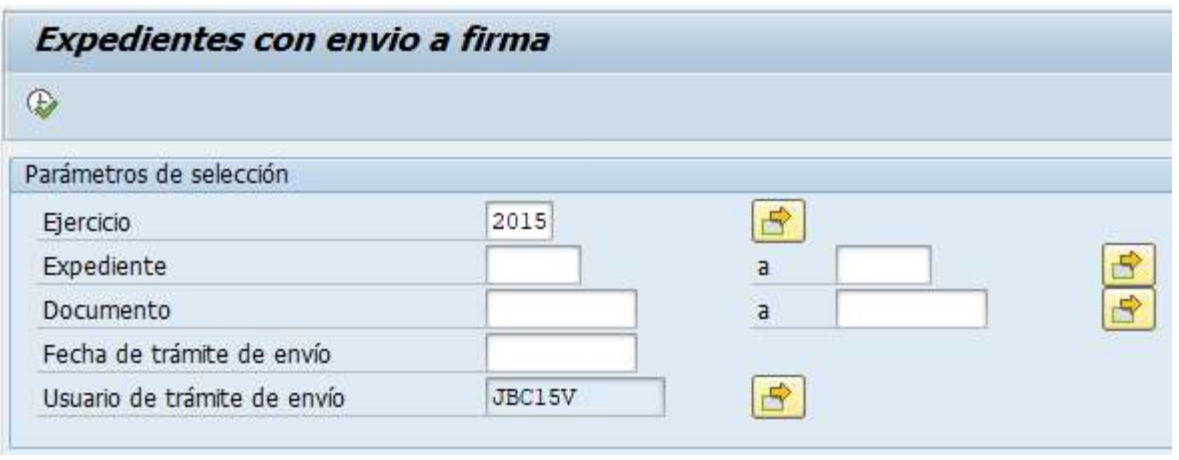

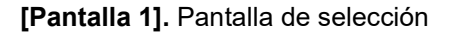

| Bandeja de expedientes con envio a firma                                          |      |  |                                    |                                                           |  |               |  |                      |                                                 |                  |  |  |       |                                     |  |                                  |
|-----------------------------------------------------------------------------------|------|--|------------------------------------|-----------------------------------------------------------|--|---------------|--|----------------------|-------------------------------------------------|------------------|--|--|-------|-------------------------------------|--|----------------------------------|
| Leyenda<br>G A Generar informe<br>Enviar a Firma                                  |      |  |                                    |                                                           |  |               |  |                      |                                                 |                  |  |  |       |                                     |  |                                  |
|                                                                                   |      |  |                                    |                                                           |  |               |  |                      |                                                 |                  |  |  |       |                                     |  |                                  |
| 1 Pendiente de generar<br>$\overline{\phantom{a}}$                                |      |  |                                    |                                                           |  |               |  |                      |                                                 |                  |  |  |       |                                     |  |                                  |
|                                                                                   |      |  |                                    |                                                           |  |               |  |                      |                                                 |                  |  |  |       |                                     |  |                                  |
| $ G  E  =  W $<br>$\mathbf{F} \cdot \mathbf{E} \cdot \mathbf{F} \cdot \mathbf{F}$ |      |  |                                    |                                                           |  |               |  |                      |                                                 |                  |  |  |       |                                     |  |                                  |
| Bandeja Documentos Pendientes                                                     |      |  |                                    |                                                           |  |               |  |                      |                                                 |                  |  |  |       |                                     |  |                                  |
| B. Est. Soc. Circuito                                                             |      |  | Ejercicio Nº Exp. Documento Titulo |                                                           |  | Tipo Cl. Fase |  | F. Apertura F. Envio |                                                 | Usuario Int Fase |  |  |       | Importe Etig. Bandeia de usuario    |  | PDF Firma Expediente electrónico |
| <b>B</b> CARM CONTABLE                                                            | 2015 |  |                                    | 73 1100002245 Expediente fiscalización ordinaria          |  | RSR RC R      |  |                      | 06.06.2019 06.06.2019 JBC15V O 2111             |                  |  |  | 1.00  | 17 Fiscalización Ordinaria Resp.ID  |  |                                  |
| CARM CONTABLE                                                                     | 2015 |  |                                    | 74 1100002246 Expediente de prueba                        |  | RSR RC R      |  |                      | 06.06.2019 26.06.2019 JBC15V O 2111             |                  |  |  | 1.00  | 17 Fiscalización Ordinaria Resp.ID  |  |                                  |
| <b>CB</b> CARM CONTABLE                                                           | 2015 |  |                                    | 75 1100002247 Expediente RSR                              |  | RSR RC R      |  |                      | 06.06.2019 26.06.2019 JBC15V O 2111             |                  |  |  | 1,00  | 17 Fiscalización Ordinaria Resp.ID  |  |                                  |
| <b>CO</b> CARM CONTABLE                                                           | 2015 |  |                                    | 78 1100002248 Expediente fiscalización limitada           |  | RSR RC R      |  |                      | 24.06.2019 26.06.2019 JBC15V P 1111             |                  |  |  | 5.00  | 82 Fiscalización limitada Resp.IH   |  |                                  |
| CARM CONTABLE                                                                     | 2015 |  |                                    | 80 1100002249 Expediente fiscalización ordinaria RSR RC R |  |               |  |                      | 26.06.2019 26.06.2019 JBC15V O 2111             |                  |  |  | 10,00 | 50 Fiscalización ordinaria Resp.IH  |  |                                  |
| <b>CO CARM CONTABLE</b>                                                           | 2015 |  |                                    | 81 1100002250 Expediente fiscalización ordinaria RSR RC R |  |               |  |                      | 27.06.2019 27.06.2019 JBC15V O 2111             |                  |  |  | 1,00  | 43 Responsable Intervención General |  |                                  |
| <b>CARM CONTABLE</b>                                                              | 2015 |  |                                    | 83 1400000449 Expediente ASR                              |  | ASR AL A      |  |                      | 27.06.2019 27.06.2019 JBC15V P 1111             |                  |  |  | 10.00 | 23 Fiscalización Limitada Resp.ID   |  |                                  |
| CARM CONTABLE                                                                     | 2015 |  |                                    | 88 1100002253 Expediente RSR                              |  | RSR RC R      |  |                      | 08.07.2019 08.07.2019 JBC15V O 2111             |                  |  |  | 1.00  | 14 Fiscalización ordinaria ID       |  |                                  |
| <b>B</b> CARM CONTABLE                                                            | 2015 |  |                                    | 93 0100003674 Prueba PAECARM Fiscalización                |  |               |  |                      | EO2 O2 ADOK 26.07.2019 29.07.2019 JBC15V L 1121 |                  |  |  | 3.00  | 23 Fiscalización Limitada Resp.ID   |  |                                  |

[Pantalla 2]. Datos de salida

|                                                 | 3<br>Bandeja de expedientes con envio a firma |                               |                  |                             |                                    |                                                           |               |          |  |                      |                                                 |                  |  |  |       |                                     |  |                                  |
|-------------------------------------------------|-----------------------------------------------|-------------------------------|------------------|-----------------------------|------------------------------------|-----------------------------------------------------------|---------------|----------|--|----------------------|-------------------------------------------------|------------------|--|--|-------|-------------------------------------|--|----------------------------------|
| Leyenda<br>る<br>Generar informe   Francia Firma |                                               |                               |                  |                             |                                    |                                                           |               |          |  |                      |                                                 |                  |  |  |       |                                     |  |                                  |
| 1 Pendiente de generar                          |                                               |                               |                  |                             |                                    |                                                           |               |          |  |                      |                                                 |                  |  |  |       |                                     |  |                                  |
|                                                 | I QI I                                        | <u>ia Fiai</u>                | $  \mathbf{r}  $ | $\mathbb{E}$ . $\mathbb{E}$ |                                    |                                                           |               |          |  |                      |                                                 |                  |  |  |       |                                     |  |                                  |
|                                                 |                                               | Bandeia Documentos Pendientes |                  |                             |                                    |                                                           |               |          |  |                      |                                                 |                  |  |  |       |                                     |  |                                  |
|                                                 | <b>B.</b> Est. Soc. Circuito                  |                               |                  |                             | Elercicio Nº Exp. Documento Título |                                                           | Tipo Cl. Fase |          |  | F. Apertura F. Envio |                                                 | Usuario Int Fase |  |  |       | Importe Etig. Bandeia de usuario    |  | PDF Firma Expediente electrónico |
|                                                 |                                               | <b>B</b> CARM CONTABLE        | 2015             |                             |                                    | 73 1100002245 Expediente fiscalización ordinaria          | RSR RC R      |          |  |                      | 06.06.2019 06.06.2019 JBC15V O 2111             |                  |  |  | 1.00  | 17 Fiscalización Ordinaria Resp.ID  |  |                                  |
|                                                 |                                               | <b>B</b> CARM CONTABLE        | 2015             |                             |                                    | 74 1100002246 Expediente de prueba                        | RSR RC R      |          |  |                      | 06.06.2019 26.06.2019 JBC15V O 2111             |                  |  |  | 1.00  | 17 Fiscalización Ordinaria Resp.ID  |  |                                  |
|                                                 |                                               | CARM CONTABLE                 | 2015             |                             |                                    | 75 1100002247 Expediente RSR                              | RSR RC R      |          |  |                      | 06.06.2019 26.06.2019 JBC15V O 2111             |                  |  |  | 1.00  | 17 Fiscalización Ordinaria Resp.ID  |  |                                  |
|                                                 |                                               | CARM CONTABLE                 | 2015             |                             |                                    | 78 1100002248 Expediente fiscalización limitada           | RSR RC R      |          |  |                      | 24.06.2019 26.06.2019 JBC15V P 1111             |                  |  |  | 5.00  | 82 Fiscalización limitada Resp.IH   |  |                                  |
|                                                 |                                               | CARM CONTABLE                 | 2015             |                             |                                    | 80 1100002249 Expediente fiscalización ordinaria RSR RC R |               |          |  |                      | 26.06.2019 26.06.2019 JBC15V O 2111             |                  |  |  | 10.00 | 50 Fiscalización ordinaria Resp.IH  |  |                                  |
|                                                 |                                               | CARM CONTABLE                 | 2015             |                             |                                    | 81 1100002250 Expediente fiscalización ordinaria RSR RC R |               |          |  |                      | 27.06.2019 27.06.2019 JBC15V O 2111             |                  |  |  | 1.00  | 43 Responsable Intervención General |  |                                  |
|                                                 |                                               | <b>CARM CONTABLE</b>          | 2015             |                             |                                    | 83 1400000449 Expediente ASR                              | ASR AL A      |          |  |                      | 27.06.2019 27.06.2019 JBC15V P 1111             |                  |  |  | 10.00 | 23 Fiscalización Limitada Resp.ID   |  |                                  |
|                                                 |                                               | CARM CONTABLE                 | 2015             |                             |                                    | 88 1100002253 Expediente RSR                              |               | RSR RC R |  |                      | 08.07.2019 08.07.2019 JBC15V O 2111             |                  |  |  | 1.00  | 14 Fiscalización ordinaria ID       |  |                                  |
|                                                 |                                               | <b>B</b> CARM CONTABLE        | 2015             |                             |                                    | 93 0100003674 Prueba PAECARM Fiscalización                |               |          |  |                      | EO2 O2 ADOK 26.07.2019 29.07.2019 JBC15V L 1121 |                  |  |  | 3.00  | 23 Fiscalización Limitada Resp.ID   |  |                                  |

[Pantalla 3]. Acciones disponibles.

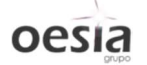

# $((\infty e))$ carm

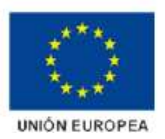

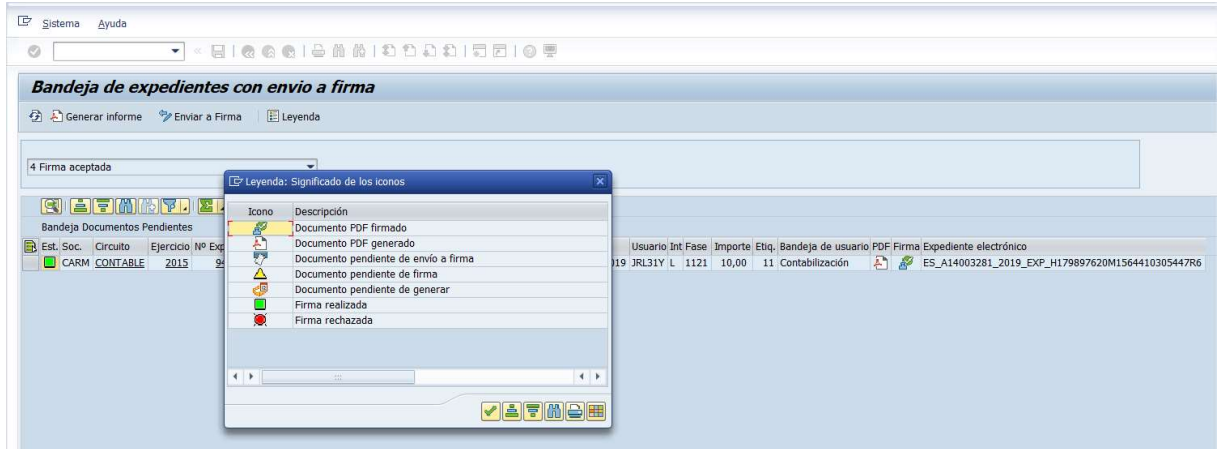

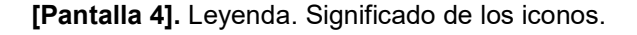

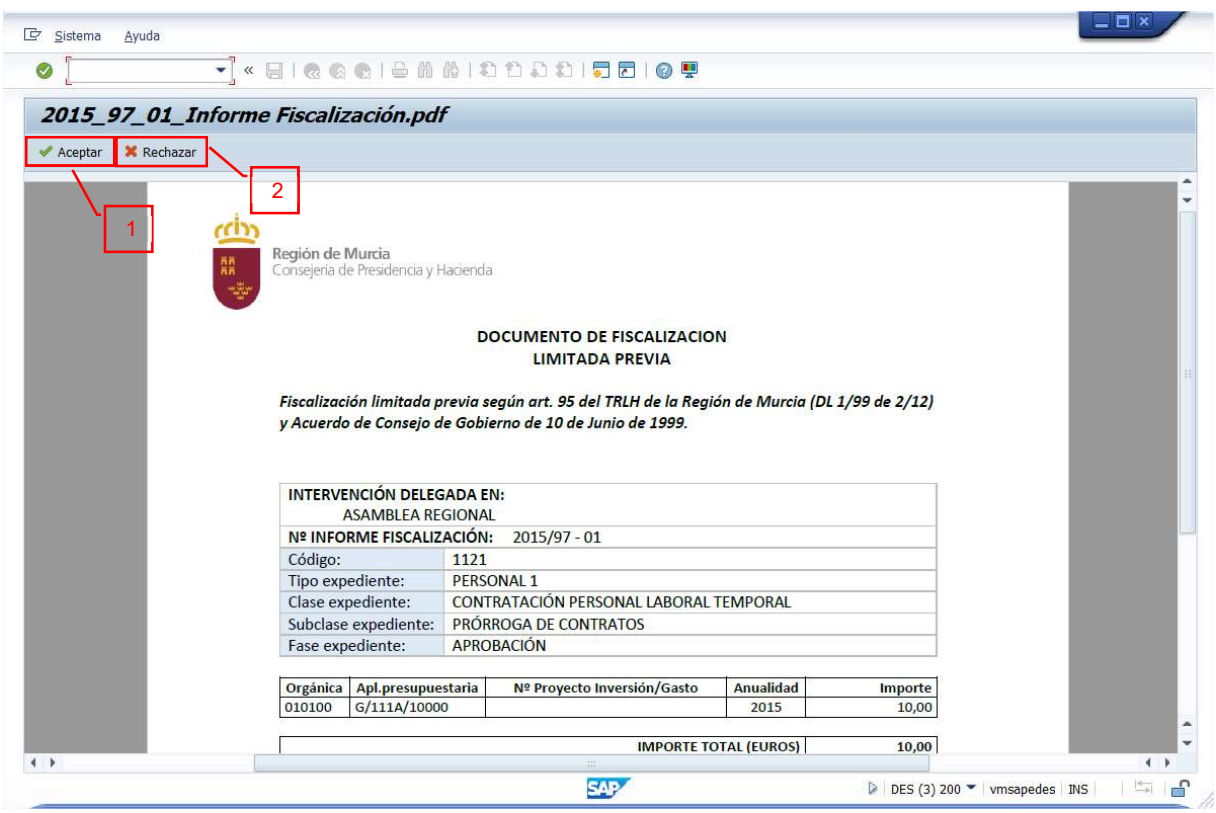

[Pantalla 5]. Aceptar o Rechazar generación de documento.

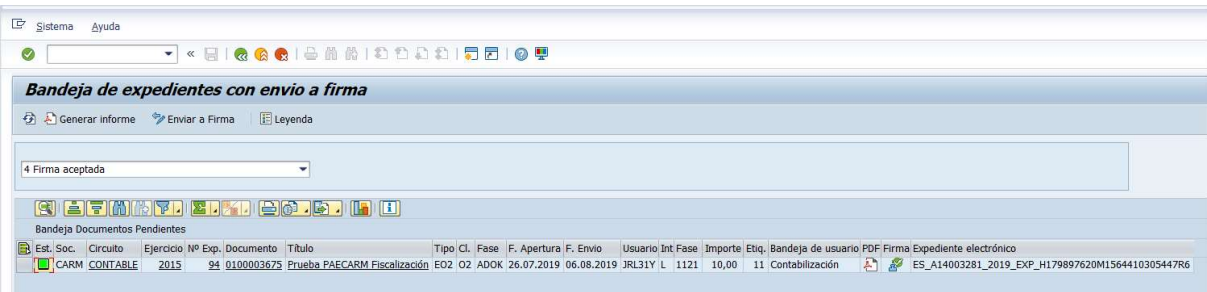

[Pantalla 6]. Informe de fiscalización firmado (firma aceptada).